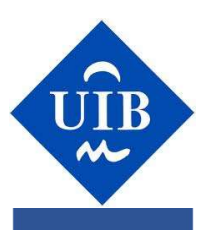

Trabajo de Fin de Gradode Grad  $\frac{1}{1}$ bajo de

# Herramienta para el análisis de resultados de las encuestas de opinión de los estudiantes de la EPS

ERNESTO YANAC HUERTAS

Tutor Carlos Guerrero Tomé

Escuela Politécnica Superior Universidad de las Islas Baleares Palma, 11 de septiembre del 2018

# Contenido

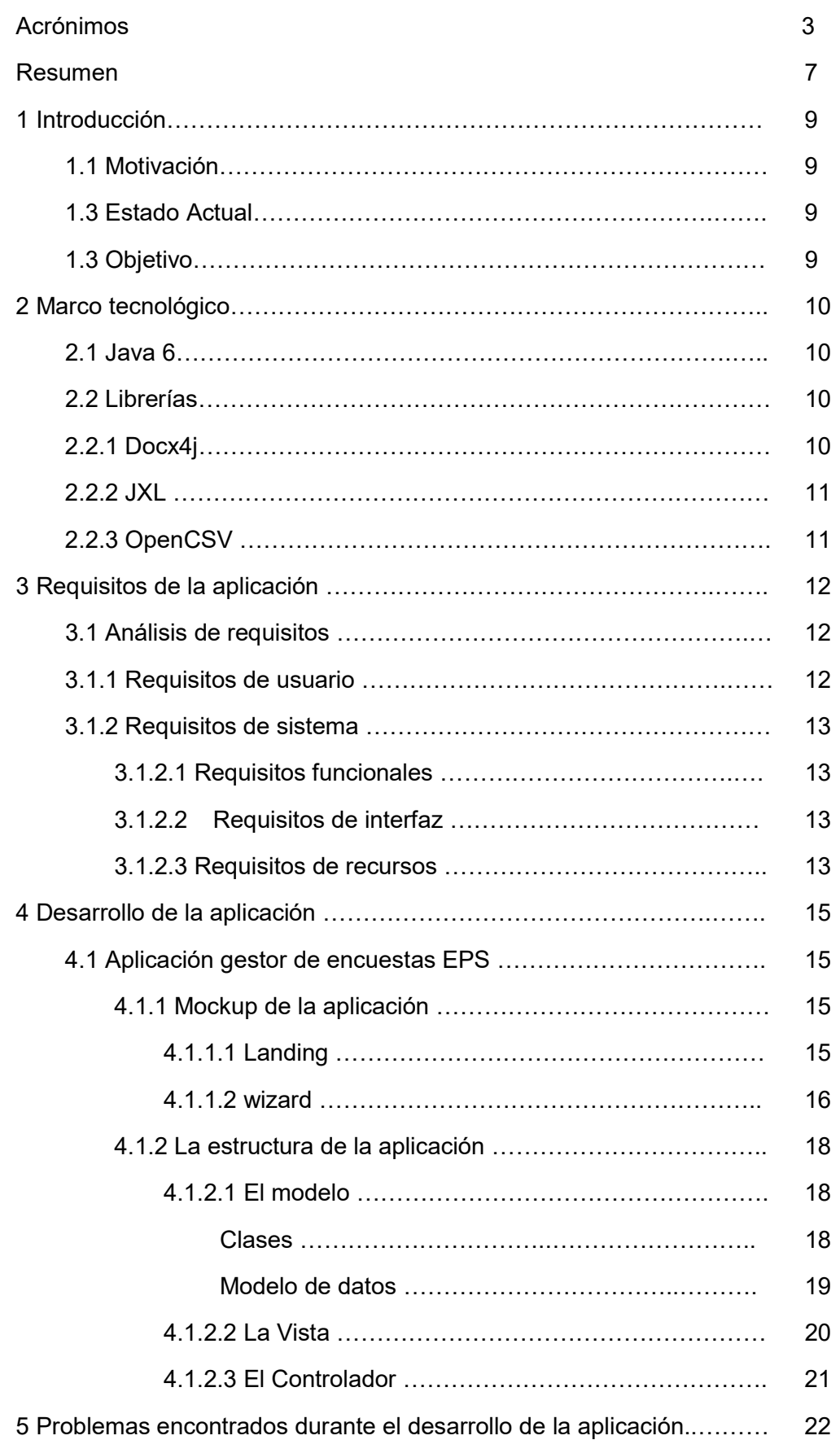

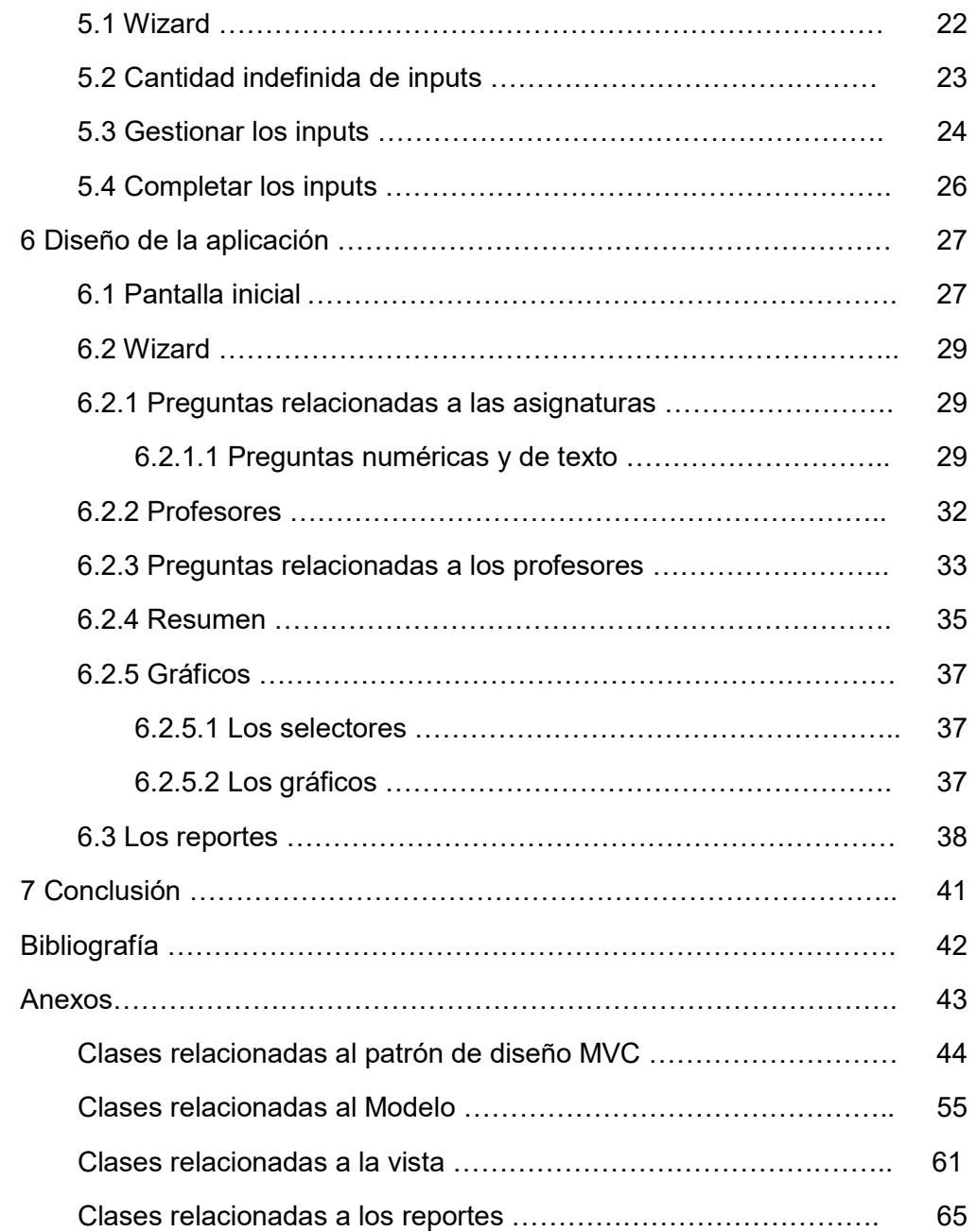

# Acrónimos

- CSV Comma-Separated Values
- JVM Java Virtual Machine
- JRE Java Runtime Environment
- SDK Software Development Kit
- API Application Programming Interface
- JXL Java Excel Library
- MVC Model-View-Controller
- EPS Escola Politècnica Superior
- XML Extensible Markup Language

# RESUMEN

El propósito de este trabajo de fin de grado es el de realizar una aplicación de ordenador, basada en Java, que permita generar reportes por asignatura y profesor en base a encuestas realizadas a los alumnos de la Escuela Politécnica Superior.

Los usuarios de la aplicación ingresarán los documentos y datos necesarios para generar los reportes: las encuestas, datos de las asignaturas y preguntas específicas sobre el formato de las encuestas. Según esta información, y una vez comprobada que ésta sea correcta, la aplicación generará los reportes.

Los reportes son documentos Word que reúnen e interpretan las respuestas dadas por los alumnos en las encuestas.

Las respuestas textuales a preguntas de texto libre se muestran de forma agrupada, mientras que las respuestas numéricas, calificaciones dentro de un intervalo de valores enteros, son procesadas para obtener valores estadísticos que serán mostrados en los reportes.

Para poder realizar este proyecto sea ha usado Java 8.0 y bibliotecas de terceros con el fin de poder generar documentos Word, interactuar con documentos Excel y leer CSV's.

"A mis padres y hermanos por hacer de mi quien soy ahora"

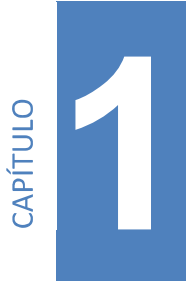

# INTRODUCCIÓN

Este capítulo tiene como propósito explicar la razón del trabajo de fin de grado y sus objetivos.

## 1.1 Motivación:

La gran cantidad de tiempo empleada por los jefes de estudio para crear reportes en base a las encuestas realizadas por los alumnos de la EPS sobre las asignaturas que cursan y los profesores de las mismas, sumado a que el proceso de generar dichos reportes es bastante mecánico llevó a la conclusión que la mejor solución era automatizar todo el proceso y así aligerar significativamente el trabajo de los jefes de estudio.

# 1.2 Estado actual:

El proceso consiste en digitalizar las respuestas que se recoge de las encuestas y crear los reportes manualmente en base a esas respuestas. El trabajo se puede dividir en:

- Pasar la información de las encuestas a documentos Excel
- Calcular los datos estadísticos con ayuda de fórmulas, en los documentos Excel
- Por cada asignatura y profesor crear un documento Word
	- $\circ$  Copiar las preguntas de texto libre y sus respuestas en el documento Word
	- o Copiar las preguntas numéricas y los valores estadísticos, calculados en el documento Excel, al documento **Word**

# 1.3 Objetivo:

Minimizar considerablemente el trabajo de los jefes de estudio. Dejar de crear los reportes manualmente y en su lugar automatizar todo el proceso. Limitarlo a sólo un par de minutos para introducir datos en la aplicación y que este proceso sea intuitivo y rápido.

Por otra parte, como objetivo personal, aplicar los algoritmos y tecnologías aprendidas en la carrera, buenas prácticas y experiencia laboral adquirida en el ámbito profesional.

# CAPÍTULO

# MARCO TECNOLÓGICO

En este capítulo se explica el lenguaje usado para el desarrollo de la aplicación, las librerías y tecnologías de las que se han hecho uso.

## 2.1 Java:

Lenguaje basado en clases, orientado a objetos, y específicamente diseñado para tener la menor cantidad posible de dependencias de implementación. El principal objetivo de Java es que el código, una vez compilado, se puede ejecutar en todas las plataformas que admitan Java sin la necesidad de recompilarlo. Las aplicaciones Java generalmente se compilan en bytecode que se puede ejecutar en cualquier máquina virtual Java (JVM) independientemente de la arquitectura de la computadora. El lenguaje deriva gran parte de su sintaxis de  $C \vee C$  ++, pero tiene menos facilidades de bajo nivel que cualquiera de ellos. Se puede encontrar más información sobre Java y sus beneficios en [1]

El proyecto está basado en Java ya que este lenguaje tiene como principal característica la portabilidad siendo solo necesario tener Java Runtime Environment (JRE) para poder ser ejecutada

## 2.2 Librerías:

#### 2.2.1 Docx4j:

Es una biblioteca Java de código abierto para crear y manipular archivos Microsoft Open XML (Word docx, Powerpoint pptx y Excel xlsx).

Es similar al SDK OpenXML de Microsoft, pero para Java. Docx4j usa JAXB para crear la representación de objetos en memoria.

Una dependencia de Docx4j es xmlgraphics, una librería que permite manipular imágenes dentro de documentos. [2]

Dentro del proyecto Docx4j es usada para generar los documentos Word **docx** y **Xmlgraphics** para insertar el logo de la UIB como inicio de página.

#### 2.2.2 JXL:

Es la API más utilizada para leer, escribir, crear y modificar hojas en un libro de Excel (.xls) en tiempo de ejecución. [3]

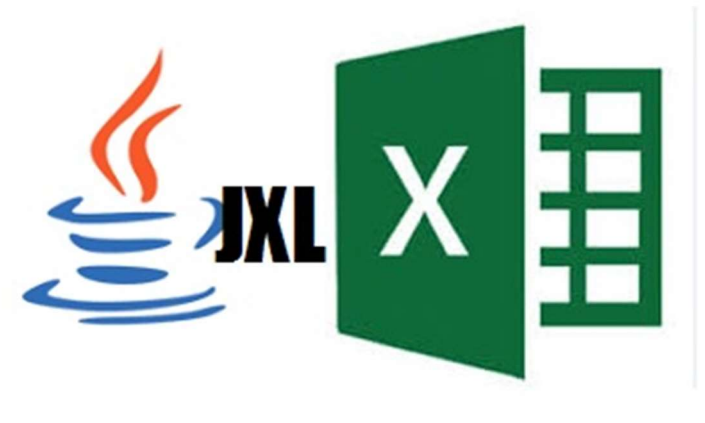

Figura 2.1: JXL

En el proyecto la API JXL 2.6.9 es usada para leer las encuestas que luego serán procesadas para obtener los reportes. Permite gestionar cada hoja de un documento Excel como si fueran tablas con columnas y filas.

#### 2.2.3 OpenCSV:

Es una biblioteca para gestionar CSV's con Java. Opencsv admite las interacciones más comunes con documentos CSV: [4]

- Números arbitrarios de valores por línea.
- $\bullet$  lanorando comas en elementos con comillas.
- Manejo de líneas con más de un fin de línea
- Separador configurable y caracteres de comillas.

En el proyecto se usa para leer los datos de cada asignatura. Estos datos vienen dados en un CSV donde se especifica el nombre de cada asignatura, el estudio al que pertenece, los alumnos matriculados, etc.

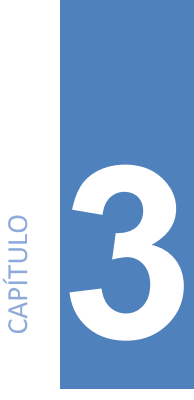

# REQUISITOS DE LA APLICACIÓN

## 3.1 Análisis de requisitos:

En este capítulo se analizará la aplicación y se extraerá los requisitos, para así poder observar y documentar las necesidades funcionales que satisfaga el proyecto.

## 3.1.1 Requisitos del usuario:

Los requisitos de usuario especifican una necesidad documentada sobre el contenido, la forma o la funcionalidad de un producto o servicio. Estos se encuentran escritos desde el punto de vista de los usuarios finales, es decir, no contienen términos técnicos, y se encuentran generalmente escritos de forma narrada.

#### Requisitos:

- RU01
	- El usuario ha de poder ingresar las encuestas
- RU02
	- El usuario ha de poder ingresar el CSV con los datos de las asignaturas
- $\cdot$  RU03

El usuario ha de poder ingresar la ruta destino donde se guardarán los reportes

• RU04

El usuario ha de poder recibir un reporte por cada profesor dentro de una asignatura

• RU05

El usuario debe poder visualizar en los reportes, un extracto de todas las preguntas de texto libre

• RU06

El usuario debe poder visualizar en los reportes, valores estadísticos de las preguntas numéricas

## 3.1.2 Requisitos de sistema

Los requisitos de sistema son especificaciones detalladas que describen las funciones que ha de realizar el sistema. Estos se encuentran escritos desde el punto de vista técnico, es decir, contienen palabras y descripciones técnicas del ámbito.

#### 3.1.2.1 Requisitos funcionales:

- RS01
- El sistema ha de permitir ingresar la ruta a los reportes • RS02

El sistema ha de permitir ingresa la ruta a los CSV's con los datos de las asignaturas

 $\cdot$  RS03

El sistema ha de permitir ingresar la ruta de destino donde se guardarán los reportes generados

• RS04

El sistema ha de generar un reporte por cada asignatura y profesor

• RS05

El sistema ha de poder obtener los datos de cada asignatura a partir del CSV

• RS06

El sistema ha de poder calcular valores estadísticos a partir de las respuestas numéricas de las encuestas

 $\cdot$  RS07

El sistema ha de mostrar en los reportes, un extracto de todas las preguntas de texto libre

RS08

El sistema ha de mostrar en los reportes, valores estadísticos de las preguntas numéricas

#### 3.1.2.2 Requisitos de interfaz

#### $\cdot$  RS09

El sistema se podrá ejecutar sobre cualquier sistema operativo que tenga JAVA JRE instalado

#### 3.1.2.3 Requisitos de recursos

#### RS10

El sistema requiere que el documento con los datos de las asignaturas tenga el formato CSV.

#### • RS11

El sistema requiere que la encuesta sea un fichero con formato .xls

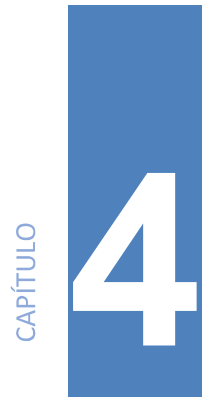

# Desarrollo de la aplicación:

Este capítulo tiene como objetivo explicar el desarrollo del proyecto: Qué problemas se han encontrado y qué soluciones se han dado a lo largo del desarrollo del proyecto.

## 4.1 Aplicación Gestor de Encuestas EPS:

La aplicación tiene como objetivo dar una solución rápida y automática a la gestión y creación de reportes basados en las encuestas realizadas en la EPS.

#### 4.1.1 Mockup de la aplicación

El mockup refleja elecciones de diseño, íconos, navegación e interfaz de la aplicación. Además de responder las preguntas visuales importantes, el mockup ayuda a encontrar errores u omisiones en la entrada/salida de datos antes de encontrarse con ellos en el código de la aplicación.

En cuanto al diseño de la interfaz de la aplicación, se pueden distinguir tres maquetas:

#### 4.1.1.1 Landing

En el diseño se puede ver como el landing se divide en 3 secciones: El título, los inputs para las rutas de los documentos y los botones para aceptar o cancelar [Anexo E].

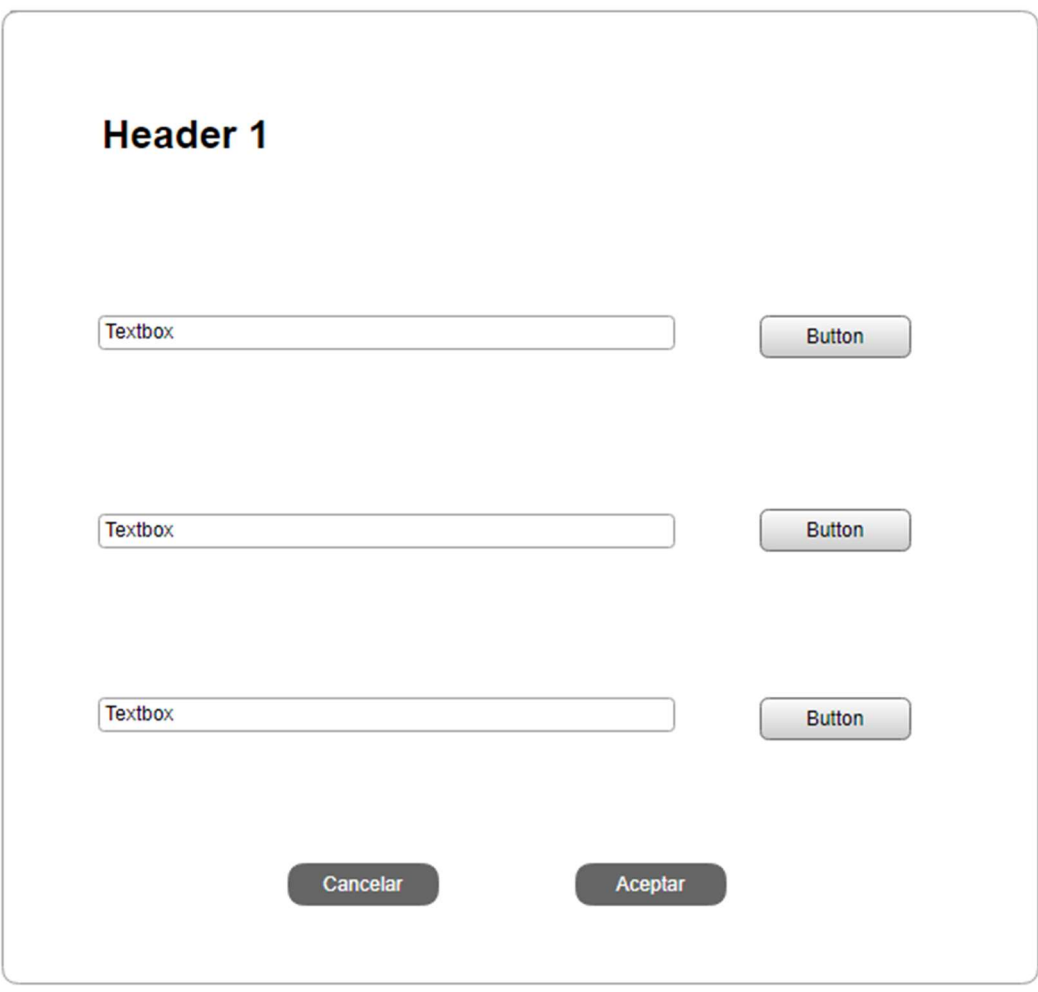

Figura 4.1: Landing

Las rutas pueden ser escritas manualmente o se puede usar el botón ubicado al lado derecho de cada input para buscar el documento

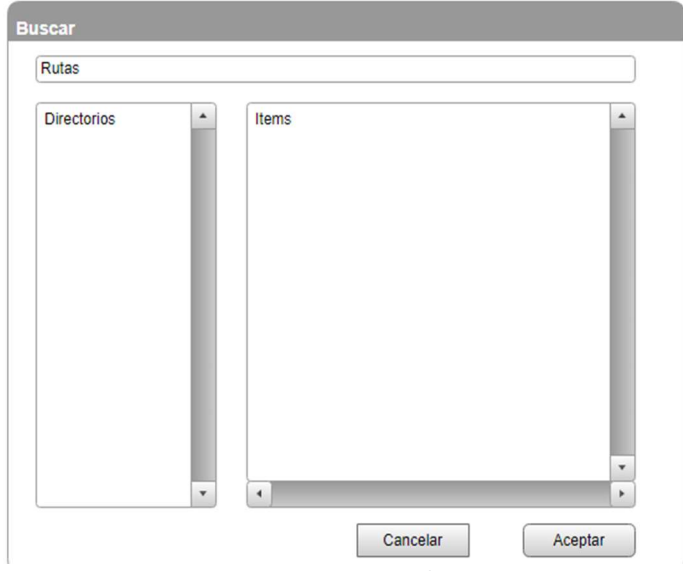

Figura 4.2: Buscar archivos

#### 4.1.1.2 Wizard:

En el wizard se diferencian dos diseños:

El primero de ellos tiene como objetivo permitir que el usuario pueda seleccionar las preguntas y respuestas desde una vista muy parecida al Excel original [Anexo F].

El diseño se repite para los siguientes 5 pasos del wizard.

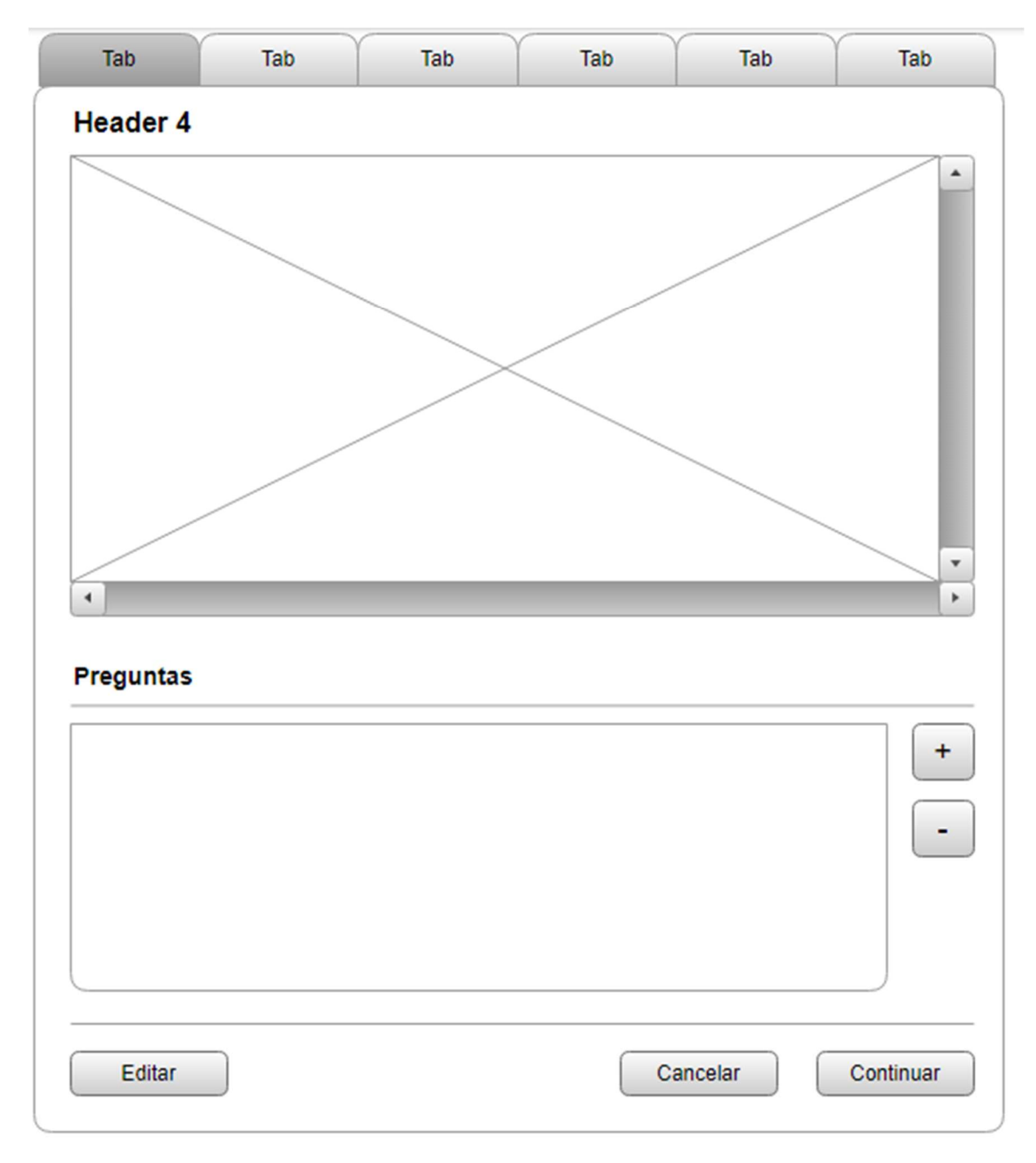

#### Figura 4.3: Diseño de wizard - 1

En el bloque superior se muestran los datos del documento Excel con las preguntas y respuestas de las encuestas. Los datos se muestran en formato de tablas, indicando las columnas y filas. El usuario se puede desplazar por la tabla usando el cursor o las teclas direccionales.

En el bloque inferior se irán mostrando los datos que serán ingresados a la aplicación. Los datos pueden ser ingresados manualmente o a través de la interfaz gráfica que representa los datos del Excel, ubicada en el bloque superior.

Los datos a ingresar pueden ser el contenido de una celda o el nombre de alguna columna, esto dependerá de la pregunta.

El segundo diseño del wizard es usado en el apartado Resumen donde se muestran los datos que serán procesados por la aplicación: Las preguntas y las respuestas ingresadas, separadas por el tipo de pregunta, numéricas o textuales. Una vez se valida la información que muestra el resumen se comienza a generar los reportes

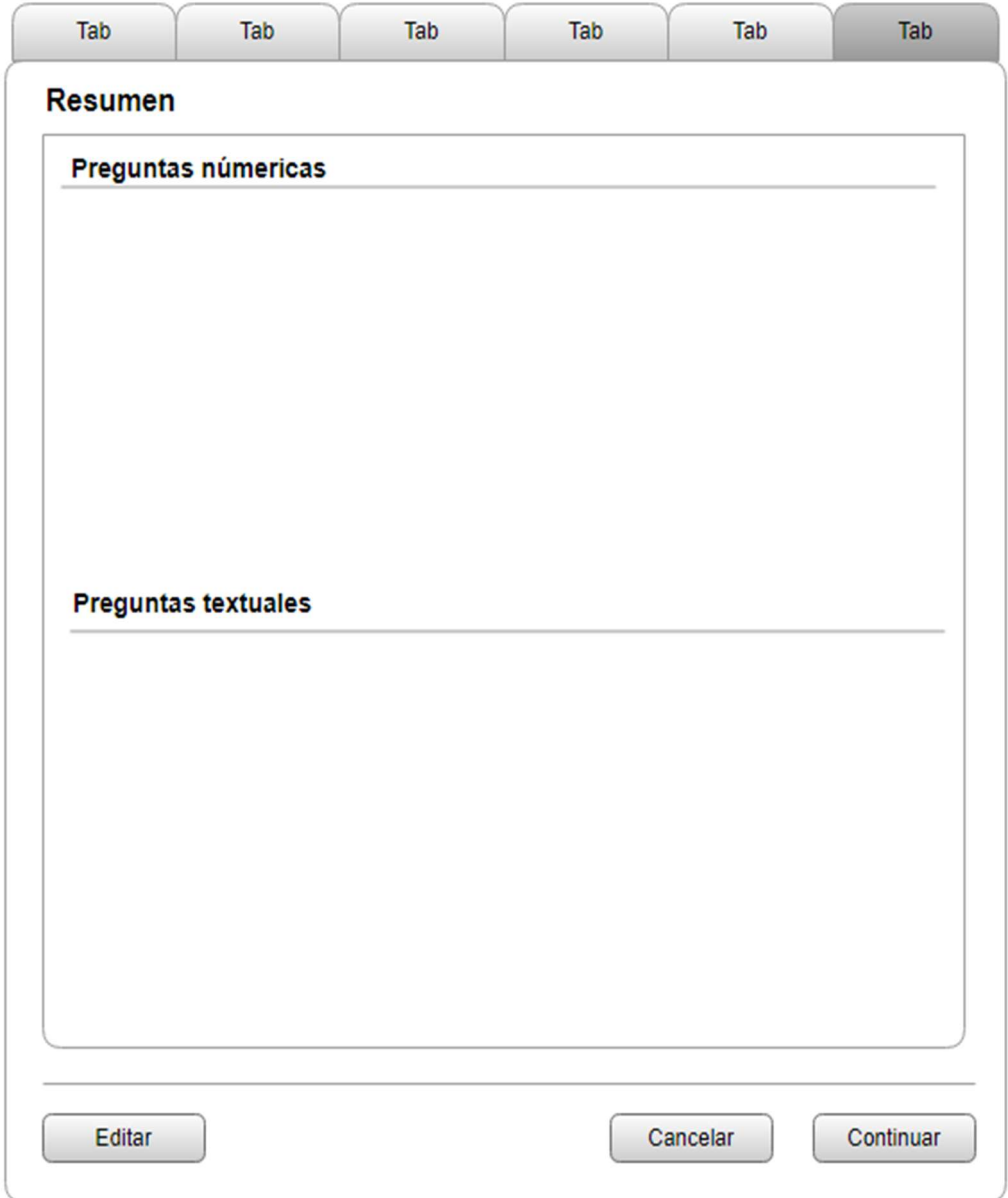

Figura 4.4: Diseño de wizard - 2

#### 4.1.2 La estructura de la aplicación:

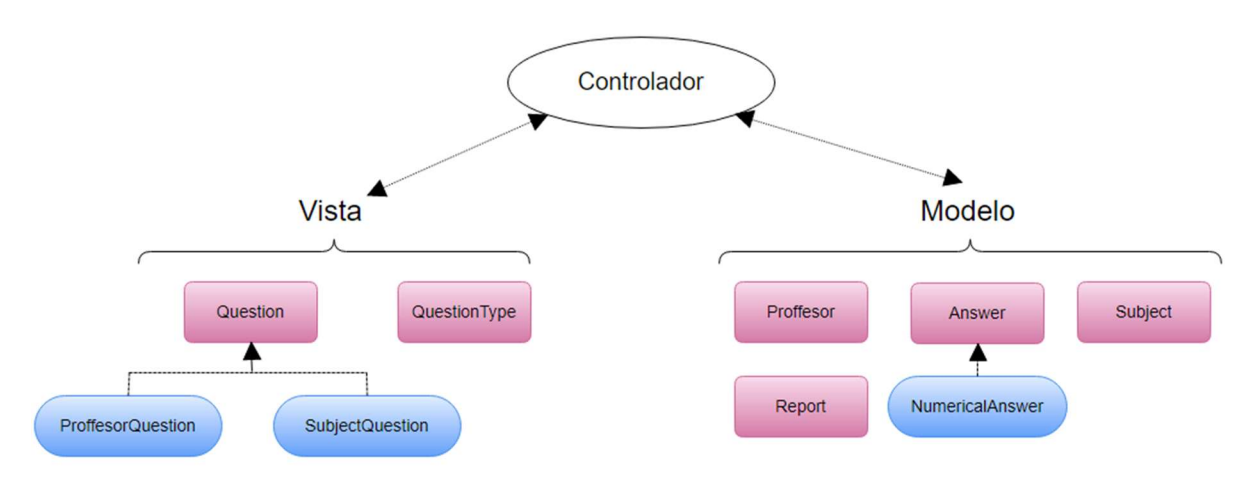

Figura 4.5: Estructura de la aplicación

La lógica de la aplicación sigue el diseño Modelo-Vista-Controlador (MVC). Es un patrón de arquitectura de software, que separa los datos de una aplicación (Modelo), de su representación (Vista) y el módulo encargado de gestionar los eventos y las comunicaciones (Controlador). Para ello MVC propone la construcción de tres componentes distintos que son el modelo, la vista y el controlador, por un lado, se definen componentes para la representación de la información, y por otro lado para la interacción del usuario. Las principales características de este patrón de arquitectura del software es que facilita la reutilización de código y la separación de conceptos, características que buscan facilitar la tarea de desarrollo de aplicaciones y su posterior mantenimiento. [5,6,7]

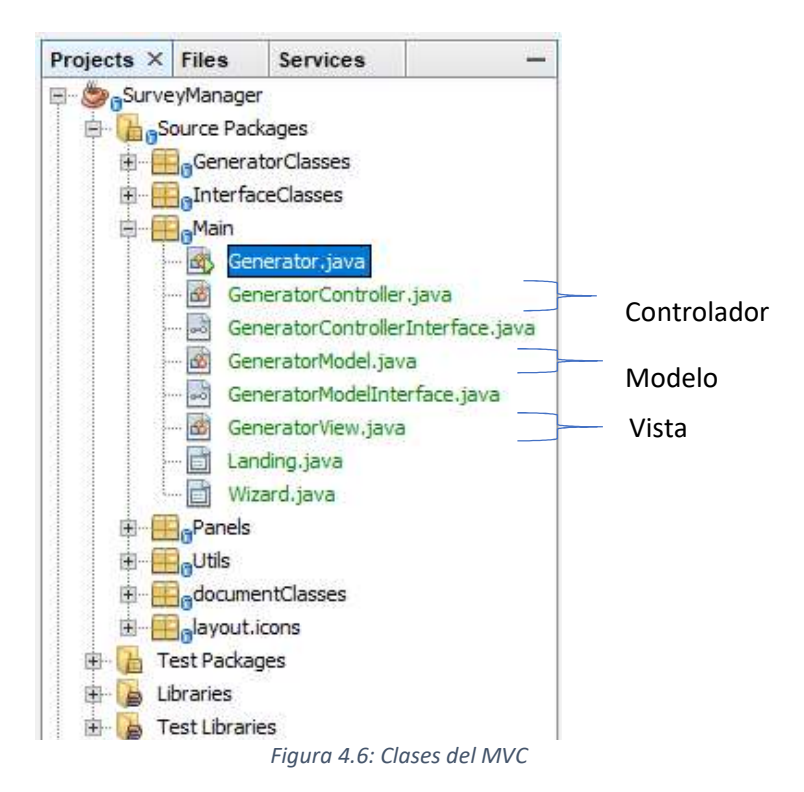

#### 4.1.2.1 El Modelo:

Es la representación de la información con la que trabajará la aplicación, contiene únicamente los datos puros de aplicación; no contiene lógica que describe cómo pueden presentarse los datos a un usuario. Envía a la Vista la información que se le solicita para que sea mostrada. Las peticiones de acceso o manipulación de información llegan al Modelo a través del Controlador [Anexo C].

| import GeneratorClasses.Proffesor:                                                                                           |
|----------------------------------------------------------------------------------------------------|
| import GeneratorClasses.Report;                                                                                              |
| import InterfaceClasses.Ouestion:                                                                                            |
| import InterfaceClasses.OuestionTvpe;                                                                                        |
| import InterfaceClasses.Questions;                                                                                           |
| import java.util.ArrayList;                                                                                                  |
| import java.util.List;                                                                                                    |
|                                                                                                    |
| $1 + 1$                                                                                                    |
| <i>A Rauthor ernesto</i>                                                                                                    |
| $\rightarrow$                                                                                                    |
| public class GeneratorModel implements GeneratorModelInterface{                                                              |
| private String excellath;                                                                                                    |
| // path to excel file vich contains the surveys answers                                                                      |
| private String cavPath;                                                                                                    |
| // path to CSV file wich contains the subjects information                                                                   |
| private String reportFath;                                                                                                   |
| // path to the file where generatedvich contains the surveys answers                                                         |
| private Questions professorsName;                                                                                            |
| // array of professor's names                                                                                                |
| = new Questions (QuestionType.category. SUBJECT, QuestionType.type.NUMERICAL);<br>private Questions subjectNumericalData     |
| // numerical type question about subjects, and their answers                                                                 |
| private Questions subjectTextualData<br>= new Questions (QuestionType.category.SUBJECT, QuestionType.type.TEXTUAL);          |
| // textual type question about subjects, and their answers                                                                   |
| = new Questions (QuestionType.category. PROFFESOR, QuestionType.type.WUMERICAL);<br>private Questions professorNumericalData |
| // numerical type question about professors, and their answers                                                               |
| = new Questions (QuestionType.category. FROFFESOR, QuestionType.type.TEXTUAL);<br>private Questions professorTextualData     |
| // textual type question about professors, and their answers                                                                 |
| private List <proffesor> professors<br/>= new ArrayList<proffesor>();</proffesor></proffesor>                                |
| // list of professor's objects                                                                                               |
| private ArrayList <report> statisticsResume<br/>= new ArrayList<report>();</report></report>                                 |
| // list of reports                                                                                                    |

Figura 4.7: El Modelo

#### Clases

#### Answers:

Conjunto de datos que representa una pregunta, su tipo y una lista con las respuestas a esa pregunta [Anexo K].

- NumericalAnswers: Contiene las mismas propiedades que **Answers** pero permite tratar las respuestas para poder obtener datos estadísticos [Anexo L].
- Professor:

Representa a un profesor de alguna asignatura por sus nombres y apellidos, y una lista de **Answers**. Un profesor podría estar relacionado a más de una asignatura [Anexo G].

#### Subject:

Una de las asignaturas, se identifica por un código, un grupo, estudio al que pertenece, los alumnos matriculados y un listado de Answers. Una asignatura puede tener varios profesores que la impartan [Anexo H].

#### Report:

El reporte final generado por la aplicación. Se crea un reporte por cada combinación Profesor-Asignatura. Se crearán tantos reportes como profesores haya en una asignatura [Anexo J].

#### Modelo de datos:

Si bien la aplicación no necesita de la implementación de una base de datos, la estructura del MODELO sigue una lógica que puede ser fácilmente representada con un diagrama UML según las siguientes condiciones:

- Un Profesor puede dar clases en más de una asignatura y a su vez una asignatura puede ser impartida por más de un profesor.
- Las respuestas pueden pertenecer a una asignatura o un profesor que imparte cierta asignatura.
- Las respuestas pueden ser textuales o numéricas.

El reporte no forma parte de esta representación de la teórica base de datos ya que un reporte no es más que un compendio de datos de las clases Proffesor, Subject y Answer.

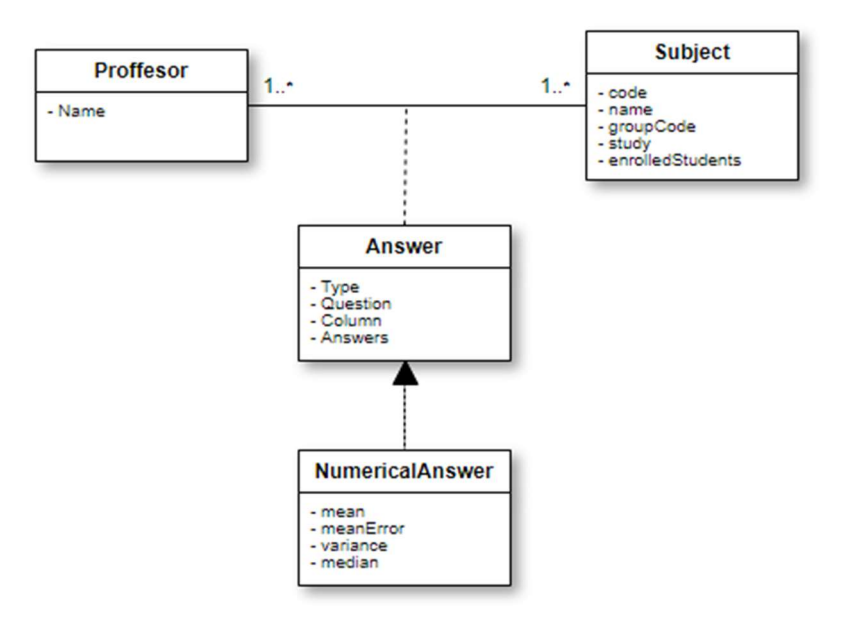

Figura 4.8: Modelo de datos

#### 4.1.2.2 La vista:

Presenta al usuario los datos del modelo. La vista sabe cómo acceder a los datos del modelo, pero no sabe el significado de estos datos ni lo que el usuario puede hacer para manipularlos.

Con el fin de poder recibir la información que necesita la aplicación para generar los reportes, la vista está compuesta por las siguientes clases [Anexo B]:

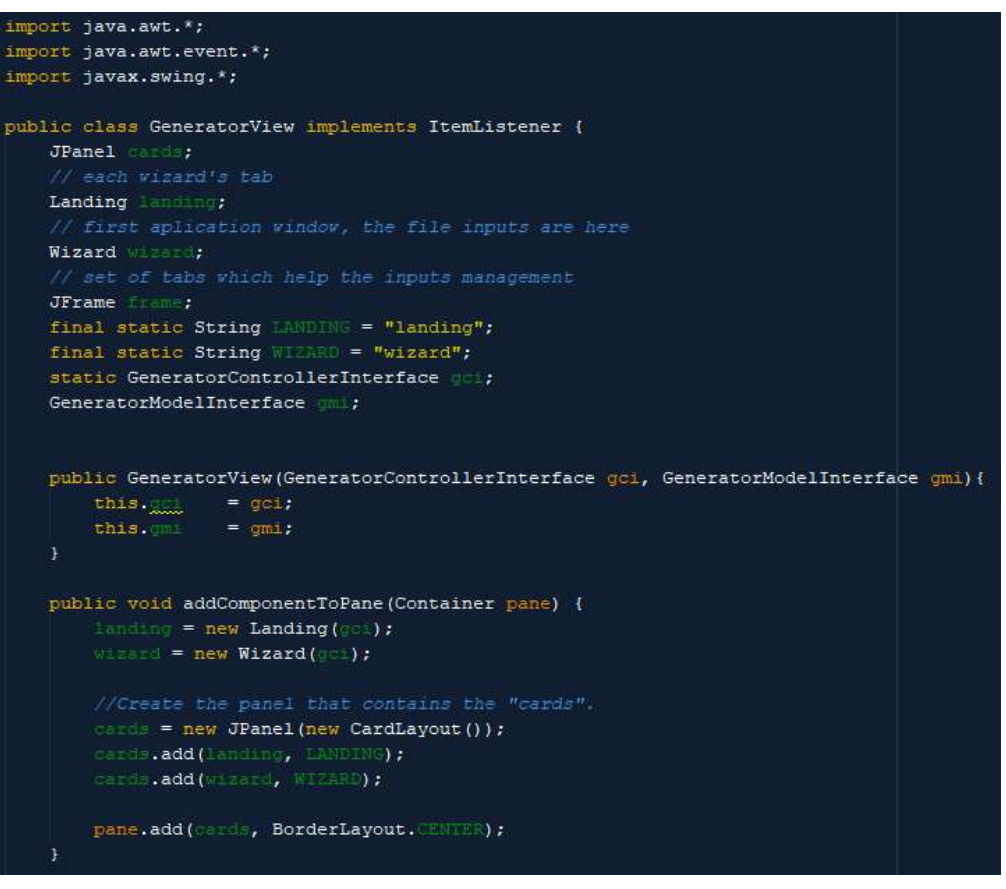

Figura 4.9: La Vista

#### Question:

El dato que se solicita ingresar al usuario. El dato ingresado es una cadena de caracteres; si la pregunta es de tipo numérica, el dato será convertido a un valor numérico; de ser textual, el dato seguirá siendo una cadena de texto. Por cada step del wizard puede haber más de un Question.

#### ProffesorQuestion:

Es una clase que hereda los atributos de Question, además tiene una lista de cadena de caracteres que referencian a uno o más profesores ya que una pregunta puede estar dirigida a calificar a más de un profesor.

#### SubjectQuestion:

Es una clase que hereda los atributos de Question, además tiene una cadena de caracteres en la que se guarda el identificador de la columna en la que se encuentran las respuestas de los encuestados.

#### QuestionType:

Un dato ingresado, para la Vista, siempre será una cadena de caracteres sin embargo en el Controlador se tratará de manera diferente si el dato es de tipo numérico o de texto libre, es por esto por lo que es necesario saber de qué tipo es el dato.

#### 4.1.2.3 El Controlador

Está entre la vista y el modelo. Escucha los eventos desencadenados por la vista y ejecuta la reacción apropiada a estos eventos. En la mayoría de los casos, la reacción es llamar a un método del modelo. Toda la lógica para representar o guardar los datos del modelo en o hacia la vista, se encuentran en el controlador [Anexo C].

El controlador se encargará de gestionar todos los datos ingresados en la vista, tratarlos, modificarlos de ser necesario y guardarlos en el Modelo, para ellos se necesitan clases que hagan más fácil las acciones mencionadas.

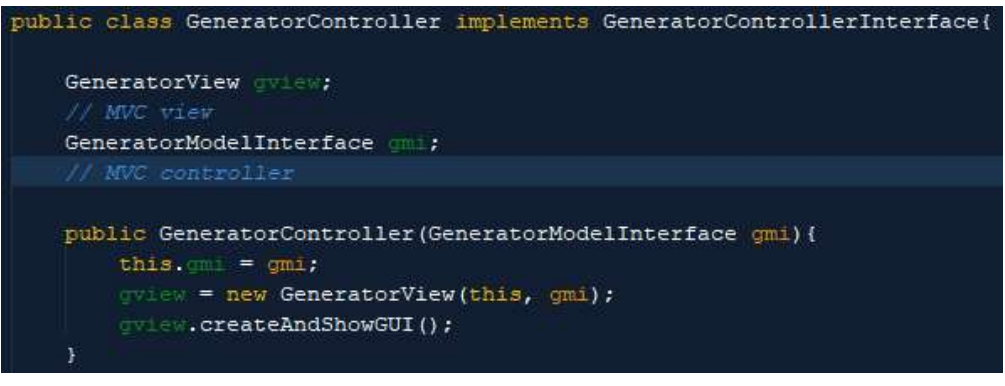

Figura 4.10: El Controlador

#### FileUtils:

En esta clase se encuentran los métodos que permiten interpretar las rutas, ingresadas por los usuarios, a los documentos que necesita la aplicación.

#### MathUtils:

Tiene métodos que permiten obtener los valores estadísticos que se calculan a partir de las respuestas numéricas. A partir de una lista de valores se puede obtener la media, la mediana, la varianza y el error medio.

#### WorldDocument:

Usando la librería docx4j, esta clase permite gestionar los reportes que son documentos en formato Word. Tiene los métodos que permiten crear un documento Word y construir un reporte insertando párrafos, tablas e imágenes [Anexo P].

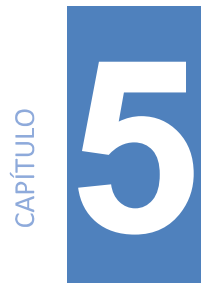

# Problemas encontrados durante el desarrollo de la aplicación

#### 5.1 Wizard

Para generar los reportes, la aplicación necesita varios datos sobre las encuestas, para ello es necesario usar varios inputs de información para que el usuario pueda ingresar todos los valores necesarios. Todos estos valores pueden ser agrupados por:

- Preguntas dirigidas a calificar los profesores
- Preguntas dirigidas a calificar las asignaturas
- Preguntas dirigidas a identificar a los profesores, en el documento de las encuestas.

Además de este agrupamiento, los valores ingresados pueden ser tratados luego como de tipo numérico o textual.

Teniendo en cuenta estas dos consideraciones además bajo el objetivo de guiar al usuario durante el proceso de ingresar todos los datos necesarios de manera intuitiva, la mejor opción fue usar un Wizard. [8,9,10]

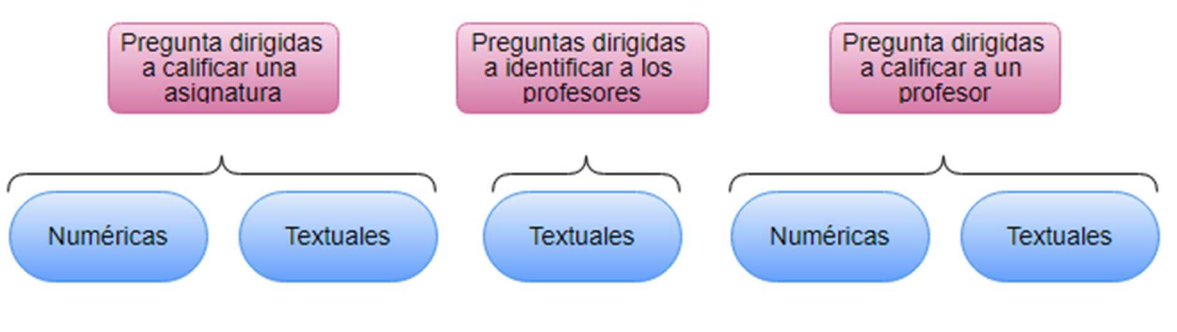

Figura 5.1: Estructura del Wizard

Un wizard permitirá agrupar las preguntas por a quién o qué está dirigida a calificar y por si es numérica o de texto libre. Otro beneficio de usar un wizard es que en el último paso se puede mostrar un resumen de todos los datos ya ingresados y permitir al usuario poder confirmar si todos los datos son correctos antes de que la aplicación comience a generar los reportes.

#### 5.2 Cantidad indefinida de inputs:

Un problema hallado en la vista fue que por cada pestaña del wizard, la cantidad de inputs ingresado no estaba definida, en algunos casos podría ser necesario ingresar como mínimo un valor y en otros no hacía falta un mínimo, y la cantidad máxima de valores a ingresar no estaba definido.

Una posible solución era preguntar al usuario cada vez antes de pasar a la siguiente pestaña del wizard, la cantidad de datos que iba a ingresar y a partir de esa cantidad mostrar los inputs necesarios. Pero esta solución obligaba a duplicar las pestañas en el wizard o usar pop ups entre pestaña y pestaña. En ambos casos la labor del usuario se duplica y resta rapidez al proceso.

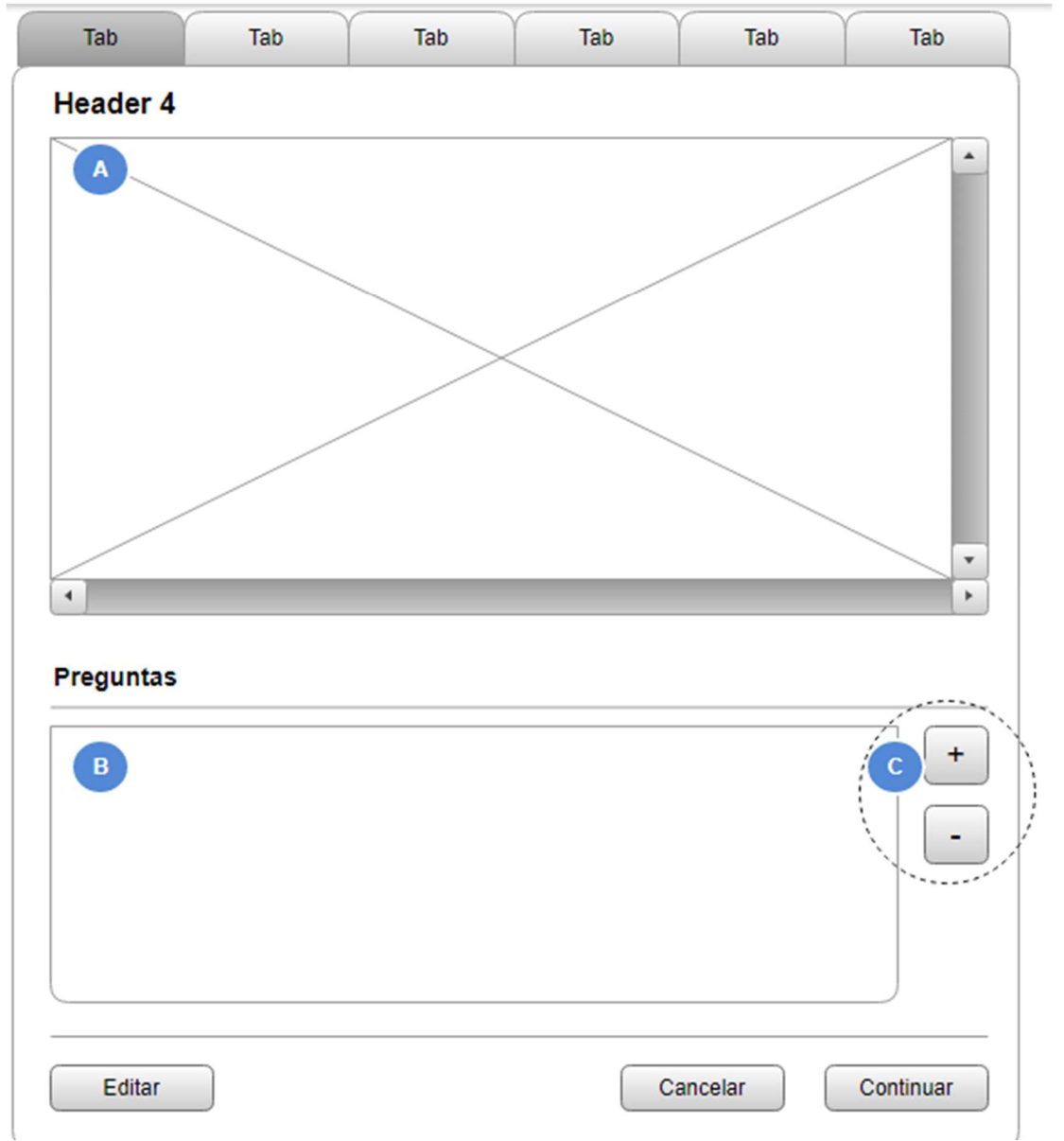

Figura 5.2: Inputs del wizard

Finalmente, la mejor solución fue hacer que la cantidad de inputs a ingresar fuera dinámica permitiendo al usuario poder agregar o quitar inputs, pero respetando la cantidad mínima necesaria de inputs, según cada pestaña del wizard. para ello el usuario cuenta con dos botones (Zona C) en cada una de las pestañas, estos botones son los que le permiten agregar o quitar inputs

Los inputs van apareciendo o desapareciendo en la zona **B** que se encuentra al lado izquierdo de los botones de control + y -

#### 5.3 Gestionar los inputs:

Debido a que para una misma pregunta se pueden necesitar más de un input y sus títulos, además en la zona B se puede representar más de una pregunta. Lo mejor es pensar en la zona B como si fuera una tabla, en el proyecto se interpreta como una clase llamada ModelTable [Anexo N], compuesta de muchas filas donde cada fila a su vez está compuesta de varios objetos, estos objetos pueden ser títulos de inputs o los propios inputs.

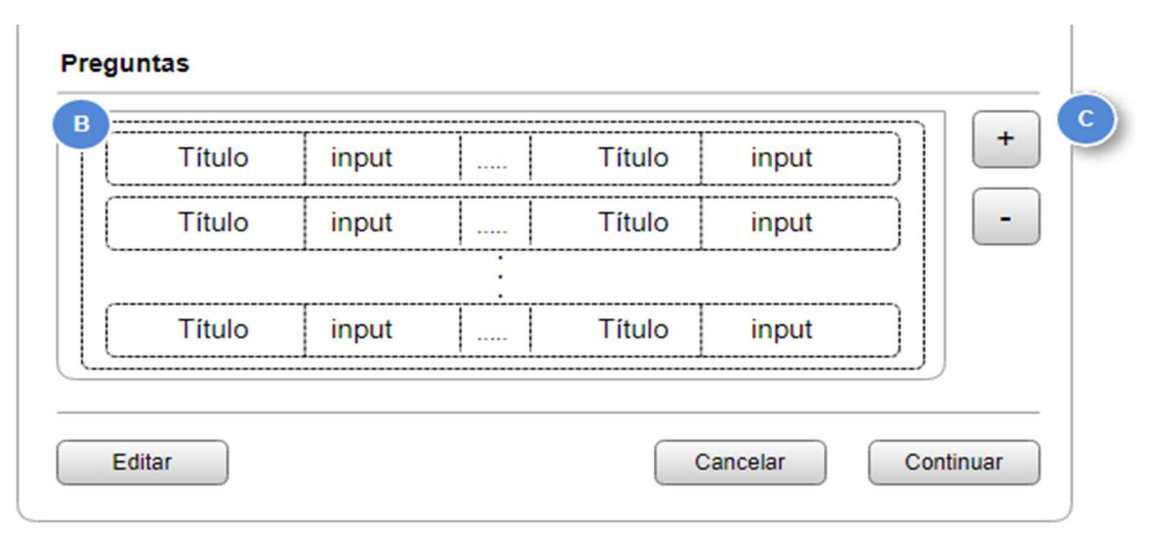

Figura 5.3: Gestión de inputs

Cada una de las filas se gestiona como una clase llamada RowTable [Anexo O], esta clase es una lista de objetos y cada objeto puede ser un título o un input. Por tanto, ModelTable está compuesta por una lista de RowTable's.

Ambas clases ModelTable y RowTable son clases que ayudan a entender y manipular mejor los valores que se van solicitando al usuario, pero ninguna de estas clases se encarga de mostrar gráficamente los valores (títulos e inputs), de esa labor se encarga la clase Table [Anexo NI. Table está compuesto por un ModelTable y su labor es mostrar en el wizard el contenido actualizado de ModelTable. La lógica es la siguiente:

![](_page_26_Figure_0.jpeg)

Figura 5.4: Diseño Observer aplicado sobre la lógica de gestión de inputs

La comunicación entre Table y ModelTable sigue el patrón Observer (también conocido como Listener). Este patrón es particularmente útil para aplicaciones gráficas. [11,12]

La idea general es que uno o más objetos (Observadores, en nuestro caso Table) registran su interés en recibir notificaciones de cambios en otro objeto (Sujeto, para la aplicación sería ModelTable).

El Sujeto mantiene así una lista de las referencias a sus observadores. Los observadores a su vez están obligados a implementar unos métodos determinados mediante los cuales el Sujeto es capaz de notificar a sus observadores suscritos los cambios que sufre para que todos ellos tengan la oportunidad de refrescar el contenido representado. De manera que cuando se produce un cambio en el Sujeto, ejecutado, por ejemplo, por alguno de los observadores, el objeto de datos puede recorrer la lista de observadores avisando a cada uno. Este patrón suele utilizarse en los entornos de trabajo de interfaces gráficas orientados a objetos, en los que la forma de capturar los eventos es suscribir listeners a los objetos que pueden disparar eventos.

El patrón observador es la clave del patrón de arquitectura Modelo Vista Controlador (MVC)

#### 5.4 Completar los inputs

El usuario tiene que ingresar preguntas, que son textos largos; nombre de profesores, textos menos largos que las preguntas; o bien nombres de columnas que son textos que como máximo tendrán 3 caracteres.

Además, las preguntas y los nombres de los profesores son textos que se encuentran dentro del Excel de las encuestas.

Sabiendo esto se puede facilitar la labor del usuario haciendo que él no tenga que ingresar ningún dato manualmente sino simplemente seleccionando el contenido desde el documento Excel.

Los inputs tienen una longitud inicial, a partir de esa longitud se puede saber si el input está diseñado para recibir un texto largo o un texto corto, si la longitud inicial del input es larga (30 caracteres) entonces se colocará en el input el texto contenido en la celda marcada, si la longitud inicial es corta (3 caracteres) entonces se colocará en el input el nombre de la columna marcada.

![](_page_28_Picture_0.jpeg)

# Diseño de la aplicación

En esta sección se mostrará el contenido de cada pestaña de la aplicación y todas las posibilidades y facilidades que ofrece cada una.

![](_page_28_Figure_3.jpeg)

6.1 Pantalla inicial:

Figura 6.1: Pantalla inicial

En esta pantalla inicial se solicita al usuario ingresar las rutas a los documentos que necesita la aplicación para generar los reportes. Una vez ingresadas las rutas de los tres documentos se puede hacer clic sobre el botón **COMENZAR**. Se iniciará un wizard que guiará al usuario en el proceso de ingresar datos de las encuestas según vayan siendo solicitados.

Las rutas pueden ser ingresadas manualmente o se puede hacer uso de los botones ubicados al lado derecho de cada input. Cada botón abre un selector de documentos a excepción del botón destinado a la ruta de los reportes, el cual muestra un selector de carpetas.

Cada selector solo muestra los documentos con la extensión adecuada para cada input. El botón ubicado al lado derecho del input "Documento Excel con las encuestas" solo muestra documentos de extensión xls, lo mismo sucede con el botón ubicado al lado derecho del input "CSV de los estudios", solo muestra documentos con la extensión csv.

![](_page_29_Picture_71.jpeg)

Figura 6.2: Buscar archivos

#### 6.2 Wizard

## 6.2.1 Preguntas relacionadas a las asignaturas

6.2.1.1 Preguntas Numéricas y de Texto:

El usuario debe ingresar la pregunta en el input de la columna "pregunta" y el nombre de la columna en el input "columna".

Si hubiera que ingresar más de una pregunta, bastará con agregar más inputs usando el botón "+" y el botón "-" para eliminar inputs.

Los datos pueden ser ingresados manualmente o pueden ser seleccionados desde el visor Excel ubicado en la zona superior. Los inputs de la columna "pregunta" cogerán el contenido de la celda seleccionada mientras que los inputs de la columna "columna" el nombre de la columna seleccionada.

![](_page_30_Picture_67.jpeg)

| M            | N            | $\Omega$                              | P                                       | $\Omega$                | $\mathsf{R}$ |   |
|--------------|--------------|---------------------------------------|-----------------------------------------|-------------------------|--------------|---|
| 7.- Valoraci | 8.- Valoraci | 2.- Quč tha 3.- Quč no t              |                                         | Que no te h             |              | ▴ |
|              |              |                                       |                                         |                         |              | ≡ |
|              |              |                                       | L-Hem ten   L-Alguna p                  | restTextPro restTextPro |              |   |
|              |              | L-Todo                                |                                         | restTextPro restTextPro |              |   |
|              |              | L-Límits                              | L-Integrals                             | restTextPro restTextPro |              |   |
|              |              |                                       | L-La quanti L-La velocit                | restTextPro restTextPro |              |   |
|              |              | L-La gran q L-Alguns c                |                                         | restTextPro restTextPro |              |   |
|              |              |                                       | L-Es fan m L-Alguns pr                  | restTextPro restTextPro |              |   |
|              |              | L-Els contr                           |                                         | restTextPro restTextPro |              |   |
|              |              |                                       | L-La mane L-A vegade                    | restTextPro restTextPro |              |   |
|              |              |                                       |                                         | restTextPro restTextPro |              |   |
|              |              |                                       |                                         |                         |              |   |
|              |              | 1: Quč t'ha agradat de l'assignatura? | 2: Quč no tha agradat de l'assignatura? | $\circ$<br>P            |              |   |
|              |              |                                       |                                         |                         |              |   |

Figura 6.4: Preguntas de texto libre sobre asignaturas

#### 6.2.2 Profesores

El usuario debe ingresar el nombre de la columna donde se encuentran el nombre de un profesor. Como máximo se pueden evaluar 5 profesores por asignatura razón por la cual solo se pueden ingresar como máximo 5 nombres de columnas.

![](_page_32_Picture_30.jpeg)

Figura 6.5: Profesores que serán evaluados

![](_page_33_Picture_46.jpeg)

#### 6.2.3 Preguntas relacionadas a los profesores

Figura 6.6: Preguntas numéricas de profesores

El usuario deberá ingresar la pregunta en el input de la columna "pregunta" y por cada profesor, previamente ingresado en la pestaña anterior, se tendrá que ingresar el nombre de la columna en la que se hallarán sus respuestas. Por ejemplo, en el ejemplo de la pestaña anterior, se ingresaron 2 profesores, por lo tanto, en esta pestaña se tendrá que agregar dos nombres de columna, una por cada profesor.

Al igual que en las pestañas relacionadas a las asignaturas, todos los inputs pueden ser ingresados manualmente o seleccionando las celdas del visor ubicado en la zona superior.

![](_page_34_Picture_8.jpeg)

Figura 6.7: Preguntas de texto de profesores

#### 6.2.4 Resumen

Como paso final el usuario deberá confirmar que todos los datos ingresados son correctos. Para ello se le muestra un extracto de todos los datos, agrupados por Asignatura y Profesor. Una vez que el usuario compruebe que los datos son correctos, bastará con clicar en el botón Crear reportes para comenzar a generar los reportes. En el caso de que el usuario desee editar algún dato podrá volver a la pestaña en la que se encuentra el dato a modificar y editarlo.

![](_page_35_Picture_46.jpeg)

Figura 6.8: Resumen

#### 6.2.5 Gráficos

Luego de haber sido generados los reportes, en la última pestaña de la aplicación se muestra un pequeño dashboard donde se representan datos obtenidos en las encuestas.

El dashboard está formado por tres selectores y dos gráficos.

#### 6.2.5.1 Los selectores:

el bloque de los selectores está conformado por tres combos:

El combo de los Estudios:

Se muestran todos los estudios encontrados en el CSV de estudios que se pasó como input al inicio del programa.

El combo de las Asignaturas:

Muestra únicamente las asignaturas que correspondan al estudio que se ha seleccionado en el combo de Estudios

El combo de Profesores:

Muestra únicamente a los profesores que impartan la asignatura que se ha seleccionado en el combo de Asignaturas

Para poder visualizar los gráficos se necesita que como mínimos se haya seleccionado algún estudio del combo de Estudios

![](_page_37_Figure_0.jpeg)

#### 6.2.5.2 Los Gráficos:

#### Gráfico de alumnos encuestados:

Este gráfico muestra la cantidad de alumnos que respondieron a la encuesta en contraste con la cantidad de alumnos inscritos con el profesor seleccionado. Si no se hubiera seleccionado un profesor, pero si una asignatura entonces los datos serán los de la asignatura seleccionada. En caso de que tampoco no se haya seleccionado una asignatura y solo esté seleccionado un Estudio entonces los datos serán los del Estudio seleccionado.

#### Gráfico de medias y medianas

Este gráfico muestra la media y la mediana obtenida por el profesor o asignatura seleccionada.

En el caso de que solo se haya seleccionado una asignatura y no un profesor, se mostrará una barra por cada pregunta numérica de la asignatura.

Si se ha seleccionado un profesor entonces se mostrará una barra por cada pregunta numérica de profesor y las barras serán agrupadas por profesor.

## 6.3 Los reportes:

Los reportes generados por la aplicación tienen la siguiente estructura:

![](_page_38_Picture_19.jpeg)

Figura 6.9: Los reportes

El reporte divide los datos generados y recopilados, en dos grupos, el primero contiene los datos estadísticos obtenidos a partir de las respuestas a preguntas numéricas de las encuestas, y el segundo recopila las preguntas de texto.

El siguiente es un ejemplo de un reporte generado por la aplicación:

![](_page_39_Picture_2.jpeg)

![](_page_39_Picture_3.jpeg)

ENQUESTES GEED - Grau d'Edificación

**Curs 18-19** 

7148 Física biocomputacional avanzada (Pau Gasol)

Dades Estadístiques

![](_page_39_Picture_84.jpeg)

#### **ASSIGNATURA**

![](_page_39_Picture_85.jpeg)

![](_page_39_Picture_86.jpeg)

![](_page_39_Picture_87.jpeg)

#### Respostes de text Iliure sobre l'assignatura

Quč t'ha agradat de l'assignatura?

- Les explicacions teoriques del professor
- La forma de explicar es bona.
- $-$  Tot

- L'estil de les príctiques de programació, és a dir, el temps que es dona per fer-les i les eines que se'ns han donat.

- Aprender a buscar la forma más eficiente

- La progressió de l'assignatura de manera contínua perñ no excessivament rípida i l'atenció a l'alumne.

- La implementación de programas efectivos y interesantes Figura 7.10: Reporte – documento Word

molt importants el que ha suposat una recerca personal.

- Poca ajuda al l'hora de resoldre els exercicis, hi podria haver les solucions dels exercicis.

- A mesura que avança el temari la dificultat s'incrementa molt notablament.

- Explicacions molt tenriques quan realment tot s'ha d'aplicar als ordinadors. Falta més ajuda en quant a exercicis i solucionaris. Es fa difícil estudiar per un tot sol.

- que es donen per entes moltes coses daquesta asignatura que no s'han vist mai i van massa rapid!!

- A veces el profesor desanima a los alumnos
- La metodología de evaluación.
- en acabar aquesta asignatura no tenim ni idea de programar

- Demasiada presión sobre el alumno, el profesor constantemente repitiendo que o haces esto, o a septiembre.Así no se hace las cosas.Mal explicado algunos conceptos que el profesor da como fáciles(evidentemente para él), pero que el alumnado le cuesta entender y tiene que recurrir a internet, otros profesionales, familiares...

- massa cotiguts

- Les explicacions, a l'hora d'estudiar no sabem amb que basar-nos, en quina matčria fixa. Va d'un lloca un altre i a pics no sabem quins apunts treure o el que es important...

- Faltaria una mica més d'organització.

#### Respostes de text Iliure sobre l'professor

Que no te ha agrado del Prof

- Trob que son necessaries més hores de príctiques.

- Mai havia vist res d'aquesta assignatura, i el professor explica d'una manera rípida i al meu parer no massa comprensible, o si en alguns aspectes, perñ que no ens queden grabats. Feim exercicis més complicats que els coneixements que tenim, i ens resulta molt difícil treure la solució.

- El poc temps que hi ha per aprendre bé la assigantura, sobretot a classe, i daquí els resultats d'aquesta assignatura, cada any.

- Algunos de los ejercicios de las practicas. Pero en general, me ha gustado bastante la asignatura.

- la velocidad con que se daba el temario

- La practica es demasiado compleja, y lleva excesivo tiempo realizarla a tiempo para la fecha de entrega

- La exigencia que demanen per aprovar, quan no havies fet programació en la vida

Figura 6.11: Reporte: documento - Word

![](_page_41_Picture_0.jpeg)

# Conclusión

El objetivo de este proyecto era el de desarrollar una aplicación que permitiera generar reportes a partir de encuestas realizadas a los alumnos sobre su satisfacción con la asignatura y el profesor que la imparte.

En un inicio la automatizar la generación de los reportes parecía una labor difícil debido a la poco que sabía sobre generar documentos Word usando Java además de que la mayoría de bibliotecas que permiten realizar tal labor son de pago. Otro gran reto para mí fue hacer que la aplicación sea lo más intuitiva posible, que el usuario no tenga que tomarse mucho tiempo para decidir entre muchas opciones, que cometa errores al ingresar los datos o que la aplicación le parezca confusa.

El descubrimiento y manejo de bibliotecas que me facilitaron el proceso de desarrollo no fue muy complicado. Tras horas de investigación y probar con varias bibliotecas pude hallar las que mejores soluciones daban a mis necesidades. Mantener el código de la aplicación tampoco será difícil ya que casi todas las bibliotecas usadas por la aplicación siguen siendo actualizadas por sus desarrolladores, esto permitirá ir agregando mejoras a la aplicación, de ser necesarias.

Para que la aplicación fuese lo más intuitiva y menos confusa posible la mejor solución fue usar un Wizard que no sólo guía al usuario durante todo el proceso, sino que brinda una interfaz limpia que en todo momento permite al usuario ingresar datos tan solo usando el ratón, lo que hace del uso de la aplicación una labor fácil y rápida.

Un reto personal fue agregar al código patrones de diseño de software como el MVC y el Observer. Si bien durante el desarrollo, el uso de dichos patrones no era algo necesario debido a lo poca complejidad de la aplicación, decidí implementarlos para así afianzar mis conocimientos sobre diseño de software y además tener un código fácil de mantener en el futuro.

# **Bibliografía**

[1] Simon Ritter, "Reasons Why Java is Still #1" 2016. [Online]. Available: https://www.azul.com/4-reasons-java-still-1/

[2] "Apache™ XML Graphics Commons" 2016. [Online] Available:

https://xmlgraphics.apache.org/commons/

[3] "Java Excel API - A Java API to read, write, and modify Excel spreadsheets" [Online] Available:

http://jexcelapi.sourceforge.net/

[4] "OpenCSV" 2018. [Online] Available:

https://opencv.org/

[5] Miguel Angel Alvarez "¿Qué es MVC?" 2014. [Online]. Available:

https://desarrolloweb.com/articulos/que-es-mvc.html

[6] Universidad de Alicante "Modelo vista controlador" 2018. [Online]. Available:

https://si.ua.es/es/documentacion/asp-net-mvc-3/1-dia/modelo-vistacontrolador-mvc.html

[7] Juan Pavón Mestras "El patrón Modelo-Vista-Controlador (MVC)" 2009. [Online]. Available:

https://www.fdi.ucm.es/profesor/jpavon/poo/2.14.MVC.pdf

[8] Nick Babich "Wizard Design Pattern" 2017. [Online]. Available:

https://uxplanet.org/wizard-design-pattern-8c86e14f2a38

[9] "Wizard Design Patter" 2018. [Online]. Available

http://ui-patterns.com/patterns/Wizard

[10] Jodi Bollaert "Creating a Wizard" 2001. [Online]. Available:

https://www.ibm.com/developerworks/library/us-wizard/

[11] "Observer Design Pattern" 2018. [Online]. Available:

https://sourcemaking.com/design\_patterns/observer

[12] "Observer Pattern" 2018. [Online]. Available:

https://www.oodesign.com/observer-pattern.html

# Anexos

#### Anexo A. Generator:

Clase inicial desde la que se ejecuta la aplicación. Esta clase crea las instancias del Controlador y del Modelo, luego será el Controlador quien cree la instancia de la Vista

![](_page_43_Figure_3.jpeg)

## Clases relacionadas al patrón de diseño MVC

#### Anexo B. GeneratorView:

La Vista del patrón MVC presenta al usuario los datos del modelo.

Es esta clase la que se encarga de crear y mostrar la interfaz de la aplicación

```
mport java.awt.*;
import java.awt.event.*;
import javax.swing.*;
public class GeneratorView implements ItemListener {
   JPanel cards;
   Landing and my
    // first aplication window, the file inputs are here
   Wizard Manual
    // set of tabs which help the inputs management
   JFrame (1999)
   final static String LANDING = "landing";
   final static String WEZARD = "wizard";
   static GeneratorControllerInterface and
   GeneratorModelInterface ;
   public GeneratorView(GeneratorControllerInterface gci,
            GeneratorModelInterface gmi) {
       this = qci;<br>this = qmi;
   3
   public void addComponentToPane(Container pane) {
       \text{Linding} = \text{new Landing}vimand = new Wizard(gal);
        cards = new JPanel (new CardLayout ());
        \texttt{card} , add ( ) and<br>ing . LAND \texttt{H}(i) ,
       cards.add(winard, WIZARD);
       pane.add( ______, BorderLayout. ______);
   \overline{ }public void itemStateChanged(ItemEvent evt) {
       System. mm.println("el boton de afuera");
   ٦
   public void createAndShowGUI() {
       //Create and set up the window
        frame = new JFrame ("CardLayoutDemo");
       frame.setDefaultCloseOperation(JFrame.EXIT_ON_CLOSE);
        //Create and set up the content pane.
       addComponentToPane(frame.getContentPane());
        //Display the window.
        \lim_{n\to\infty} .pack () ;
        frame.setVisible(true);
   public void closeGUIAndProgram() {
       frame.setVisible(false);
        frame.dispose();
        // if you have other similar frames around, you should dispose them, too
       System.exit(0);<sup>1</sup>
```
#### Anexo C: GeneratorModel:

Es el Modelo del patrón MVC, contiene únicamente los datos puros de aplicación; no contiene lógica que describe cómo pueden presentarse los datos al usuario. Envía a la Vista la información que se le solicita, a través del controlador, para ser mostrada

![](_page_45_Picture_26.jpeg)

#### Anexo D. GeneratorController:

Es el Controlador del patrón MVC, escucha los eventos desencadenados por la vista y ejecuta la reacción apropiada a estos eventos. Toda la lógica para representar o guardar los datos del modelo en la vista, se encuentran en el

| import InterfaceClasses.Question;                                         |  |
|---------------------------------------------------------------------------|--|
| mport InterfaceClasses.QuestionType;                                      |  |
| mport InterfaceClasses.Questions;                                         |  |
| .<br>Import InterfaceClasses.SubjectQuestion;                             |  |
| mport InterfaceClasses.Table;                                             |  |
| import Panels.QuestionsPanel;                                             |  |
| mport Utils.MathUtils;                                                    |  |
| mport Utils.PanelDataException;<br>import documentClasses.WordDocument:   |  |
| mport java.io.File;                                                       |  |
| mport java.util.ArrayList;                                                |  |
| mport java.util.Iterator;                                                 |  |
| mport java.util.logging.Level;                                            |  |
| import java.util.logging.Logger;                                          |  |
| mport javax.swing.JButton;                                                |  |
| mport javax.swing.JTabbedPane;                                            |  |
| mport javax.swing.JTextField;                                             |  |
| import <b>jxl.*;</b>                                                      |  |
| 199                                                                       |  |
| $\mathbf{r}$                                                              |  |
| * @author ernesto                                                         |  |
| $^{\circ}$                                                                |  |
| public class GeneratorController implements GeneratorControllerInterface{ |  |
|                                                                           |  |
| GeneratorView quiers                                                      |  |
| $11$ MVC $v$ 18W                                                          |  |
| GeneratorModelInterface gmi;<br>// MVC controller                         |  |
|                                                                           |  |
| public GeneratorController(GeneratorModelInterface qmi) {                 |  |
| $this$ .gmi = $gmis$ .                                                    |  |
| quiew = new GeneratorView(this, gmi) :                                    |  |
| gwiew.createAndShowGUI();                                                 |  |
| y                                                                         |  |
|                                                                           |  |
| public void nextButton (JButton jb, JTabbedPane jtp ) {                   |  |
| System.out.println(jtp.getSelectedIndex());                               |  |
| if(jtp.getSelectedIndex() < jtp.getTabCount() - 1){                       |  |
| jtp.setSelectedIndex(jtp.getSelectedIndex() + 1);                         |  |
| jtp.setEnabledAt(jtp.getSelectedIndex(), true);<br>le                     |  |
| System.out.println("no existe siguiente");                                |  |
| ł                                                                         |  |
| x                                                                         |  |
|                                                                           |  |
| public void previousButton (JButton jb, JTabbedPane jtp) {                |  |
| System.out.println(jtp.getSelectedIndex());                               |  |
| if(jtp.getSelectedIndex() > 0) {                                          |  |
| jtp.setSelectedIndex(jtp.getSelectedIndex() - 1);                         |  |
| lelesc<br>System.out.println("no existe anterior");                       |  |
| ł                                                                         |  |
| 3                                                                         |  |
|                                                                           |  |
| public void setTextTextfield(JTextField textField, String text) {         |  |
| textField.setText(text);                                                  |  |
|                                                                           |  |
|                                                                           |  |
| public void setExcelPath(String excelPath) {                              |  |
| gmi.setExcelPath(excelPath);<br>37                                        |  |
|                                                                           |  |
| public void setCsvPath(String csvPath){                                   |  |
| gmi.setCsvPath(csvPath);                                                  |  |
| 37                                                                        |  |
|                                                                           |  |
| public void setReportPath(String reportPath){                             |  |
| qui.setReportPath(reportPath);                                            |  |
|                                                                           |  |

controlador.

```
public String getExcelPath(){
    return gmi.getExcelPath();
public void loadExcelTable(String excelPath){<br>qview.wisard.subjNumerical.loadExcel(excelPath);<br>qview.wisard.subjTextual.loadExcel(excelPath);
     .<br>gview.wisard.proffEvaluated.loadExcel(excelPath);
     gview.wisard.proffTextual.loadExcel(excelPath);<br>gview.wisard.proffNumerical.loadExcel(excelPath);
\overline{\phantom{a}}public void questions buttonAdd (Table questionTable, ModelTable questionTableModel) {
public void question buttonRemove(Table questionTable, ModelTable questionTableModel) {
    questionTableModel.removeLastRowTable();
h.
public Questions getProffesors () {
    return gmi.getProffesorsColName();
b.
public void updateTableData (QuestionsPanel questionPanel) throws PanelDataException(
     Questions questions = new Questions (questionPanel.getCategory(), questionPanel.getType());
    exacustations and constant in the contract of the constant of the constant of the constant of the constant of the constant of the constant of the constant of the constant of the constant of the constant of the constant of 
                    error = checkData(questionsRawData);
     Integer []
     if{error[0] != 0)
        throw new PanelDataException("Falta ingresar la pregunta en la fila: " + error[1].toString());
     error = checkData (answersRawData);
     if (error[0] = 1)
         throw new PanelDataException("Falta ingresar la columna de respuesta en la fila: " + error[1].toString())
     if{error[0] = 2}
          throw new PanelDataException("La columna de respuesta no es alfanumérica: " + error[1].to3tring());
     if(questionPanel.getCategory() == QuestionType.category.SUBJECT){
                               subjectQuestion;
         SubjectQuestion
         for (int i = 0; i < questionPanel.getQuestions().size(); i++){<br>subjectQuestion = new SubjectQuestion();
              subjectQuestion.setQuestion(questionsRawData.qet(i));
              subjectQuestion.setAnswer(answersRawData.get(i));
              questions.add(subjectOuestion);
         \mathbf{I}if(questionPanel.getType() == QuestionType.type.WUMERICAL){
               gmi.setSubjectNumericalData(questions);
         }else if(questionPanel.getType() == QuestionType.type.TEXTUAL}{
              gmi.setSubjectTextualData(questions);
     }else if{questionPanel.getCategory() == QuestionType.category.PROFFESOR){
         ProffesorQuestion proffesorQuestion;
         int index;
         int proffesorsSize = gmi.getProffesorsColName().getQuestions().size();
          for(int i = 0; i < questionPanel.getQuestions().size(); i++){
              profesorQuestion = new ProffesocQuestion();proffesorQuestion.setQuestion(questionsRawData.get(i));
              for (int j = 0; j < proffesorsSize; j++) {
                   index = {proffesorsSize * i} + j;
                   proffesorQuestion.addProffesorAnswers(answersRawData.get(index));
              x
              questions.add(proffesorQuestion);
         \verb|if(questionPanel, getType()| == QuestionType.type.[\texttt{WURERICAL}]\textbf{\{}}qmi.setProfessorNumericalData(questions);<br>}else if(questionPanel.getType() == QuestionType.type.TEXTUAL){<br>qmi.setProfessorTextualData(questions);
     leQuestion
                       simpleQuestion;
         for(int i = 0; i < questionPanel.getAnswers().size(); i++){
              simpleQuestion = new Question();
              simpleQuestion.setQuestion(answersRawData.get(i));
              questions.add(simpleQuestion);
         if(questionPanel.getType() == QuestionType.type.SIMPLE){
              clearProffesorsData();
               pmi.setProffesorsColName(questions);
              updateProffesorsData();
```
-

```
private Integer[] checkData(ArrayList<String> questions){<br>// error = 1 -> blank TextField or full of whitespaces only<br>// error = 2 -> TextField value is not alphanumeric
     int cont = 0:QuestionsPanel auxPanel = new QuestionsPanel();
     Integer[] errorData = (0,0);
     Iterator iterator;
     String data:
    iterator = questions.iterator();<br>while(iterator.hasNext() 66 errorData[0] == 0){
         \text{data} = \{\text{String}\} iterator.next();
          if(data.equals("") || data.train().isEmpty()) {\n    errorData[0] = 1; }}else if(data.length() == auxPanel.ANSWERS_TEXTFIELD_WIDTH){
              if(data.matches("^.*[^a-zA-Z0-9].*$")){
                   errorData[0] = 2\mathbf{r}if(errorData[0] != 0) errorData[1] = cont;cont++return errorData;
\lambdapublic void clearProffesorsData()(
     quien.wisard.proffNumerical.clearData();<br>quien.wisard.proffTextual.clearData();
\overline{\mathbf{3}}public void updateProffesorsData() {
    gview wisard.proffNmerical.setEnabled(true);<br>gview.wisard.tab4_save.setEnabled(true);
     gview wisard.proffTextual.setEnabled(true);
     gview.wisard.tab5_save.setEnabled(true);
     gview.wisard.proffNumerical.myInitComponents();
     gview.wisard.proffTextual.myInitComponents();
\overline{\phantom{a}}public void loadResumen()+
     gview.wisard.resumen.myInitComponents();
public Questions getEvaluatedProffesors(){
    return gmi.getProffesorsColName();
\mathbf{r}public Questions getSubjectNumericalData(){
    return gmi.get3ubjectNumericalData();
\mathbf{v}public Questions getSubjectTextualData(){
    return gmi.getSubjectTextualData();
\mathbf{y}public Questions getProffesorNumericalData(){<br>return gmi.getProfessorNumericalData();
\mathcal{X}public Questions getProffesorTextualData(){
     return gmi.getProfessorTextualData();
\mathbf{y}public ArrayList<Report> getStatisticsResume() {
     return gmi.getStatisticsResume();
\mathbf{y}public void generateReports () {
          Leer csv de respuestas
              crear subject
               llenar subject con datos para preguntas numéricas
               llenar subject con datos para preguntas textuales
               llenar profesor con datos para preguntas numéricas
               Ilenar profesor con datos para preguntas textuales
               llenar subject con información del pdf de asignaturas
              crear reporte de asignatura
```

```
SubjectsInformation subjectsInformation = new SubjectsInformation(";", qmi.getCsvPath());<br>subjectsInformation.loadSubejctsInformation();
ArrayList<Report> reports = new ArrayList();
String codl="", cod2="", group1="", group2="";
try (
     .<br>WorkbookSettings workbookSettings = new WorkbookSettings();
     workbookSettings.setEncoding("cp1250");
    Workbook archivoExcel = Workbook.getWorkbook(new File(qmi.getExcelPath()), workbookSettings);<br>for (int sheetWo = 0; sheetWo < archivoExcel.getWumberOfSheets(); sheetWo++)(
               each excel na
          Sheet page = archivoExcel.getSheet(sheetNo);
          for (int indexRow = 1; indexRow < page.getRows(); indexRow++) {
               Skiexample = australian interaction (0, indexRow).getContents();<br>group1 = page.getCell(0, indexRow).getContents();<br>if(!cod1.equals(cod2) || !group1.equals(group2))|<br>Report report = new Report();
                     Subject subject = new Subject(cod1, page.getCell(1,indexRow).getContents(), group1);
                     subject.setEstudio(subjectsInformation.getDegree(cod1, group1));
                     subject.setEnrolledStudents(subjectsInformation.getEnrolledStudents(cod1, group1));
                     if(subject.getEnrolledStudents() != null && subject.getEstudio() != null){
                          initializeSubject(subject);
                                                       ns and answers
                                                                          array in
                          for (Question question : qmi.getProffesorsColName().getQuestions()) {<br>String colProffesorName = question.getQuestion();<br>
                                \texttt{String profitName} = \texttt{page.getCell} \, \texttt{[}Integer.valueOf(MathUtils.columnNameToInteger(colProffesorName)),
                               indexRow).getContents();<br>if(proffName != null && !proffName.trim().isEmpty() ){
                                     Proffesor proffesor = new Proffesor (proffName);
                                                            á pr
                                     initializeProffesors(proffesor, report.getProfessors().size());
                                     report.addProffesor(proffesor);
                               ۰,
                          report.setSubject(subject);
                          reports.add(report);
                     \mathbf{I}Report lastReport = reports.get(reports.size()-1);
                for (Answers numericalAnswers : lastReport.getSubject().getAnswers(QuestionType.type.WUMERICAL)){
                     numericalAnswers.add(page.getCell(numericalAnswers.getColumn(), indexRow).getContents());
                \frac{600}{2} {\tt (Answers textual) {\tt (lastReport.getSubject). getAnswers (QuestionType.type.TENTAL)) {\tt (textualAnverse.add (page.getCell (textualAnverse.getColumn)), indexRow).getContents)})};\overline{1}//Proffessor's ansy
                {\tt for} ({\tt Proffesor\,\,profiesor\,\,:\,\, lastReport.getFrofessors)}\,))\,\{\,for (Answers numerical<br>Answers : proffesor.get<br>Answers (QuestionType.type.NUMERICAL)) {
                          numericalAnswers.add(page.getCell(numericalAnswers.getColumn(), indexRow).getContents());
                     for (Answers textualAnswers : proffesor.getAnswers (QuestionType.type.TEXTUAL)) {
                          textualAnswers.add(page.getCell(textualAnswers.getColumn(), indexRow).getContents());
                j.
               \text{cod2} \equiv \text{cod1}:group2 = group1\overline{\phantom{a}}\mathbf{1}} catch (Exception ioe) {
     ioe.printStackTrace();
for(Report report : reports) {
     try (
          \frac{f_{OS}}{f_{OS}}(Answers numericalAnswers : report.getSubject().getAnswers(QuestionType.type.NUMERICAL)){<br>WumericalAnswers numAnswers = (WumericalAnswers) numericalAnswers;
                setStatisticalValues(numAnswers, report.getSubject().getEnrolledStudents());
          );<br>for(Proffesor proffesor : report.getProfessors()){<br>for(Answers numericalAnswers : proffesor.getAns
                for(Answers numericalAnswers : proffesor.getAnswers(QuestionType.type.NUMERICAL)) {
                     \texttt{NumericalAnswers\,mm} \texttt{Am} \texttt{Am} \texttt{s} = (\texttt{Mumerical} \texttt{Am} \texttt{s} \texttt{s}) \texttt{numerical} \texttt{Am} \texttt{s} \texttt{s};setStatisticalValues(numAnswers, report.getSubject().getEnrolledStudents());
```
![](_page_50_Figure_0.jpeg)

#### Anexo E. Landing:

Esta clase crea la Landing de la aplicación, gestiona los inputs relacionados a los archivos y controla que los mismos tengan el formato correcto

![](_page_51_Picture_2.jpeg)

#### Anexo F. Wizard

Crea y gestiona el conjunto de tabs además de controlar los botones e inputs de cada uno de los tabs.

![](_page_52_Picture_17.jpeg)

![](_page_53_Picture_5.jpeg)

![](_page_54_Picture_4.jpeg)

## Clases relacionadas al Modelo

Anexo G. Professor:

La clase Professor almacena a un profesor como un nombre y una lista de preguntas de la encuesta con sus respectivas respuestas

```
ackage GeneratorClasses;
mport InterfaceClasses.QuestionType;
mport java.util.ArrayList;
mport java.util.stream.Collectors;
ublic class Professor {
  private String:
   private ArrayList<Answers> answers:
   public Professor() {
       this.name = "";<br>this.answers = new <u>ArrayList<Answers</u>>();
   \overline{\phantom{a}}public Professor(String name){
       this.mane = name;<br>this.mane = name;<br>this.answers = new ArrayList<Answers>();
  public String getName() {
      return name;
   public void setName (String name) {
       this mane = name;
   5
   public ArrayList<Answers> getAnswers() {
       return answers:
   public void setAnswers (ArrayList<Answers> answers) {
       this.answers = answers;
   public void addAnswer(String answer, int col) {
       if(!this.answers.isEmpty() \epsilon& col \epsilon this.
                                                           mawers.size()}{
           Answers answ = this. answers.stream().filter(ans -> ans.getColumn() == col).
          findFirst().orElse (mul1):<br>if (answer != null) answer.add(answer);\mathbf{r}public void addAnswers (Answers answers) {
       this.answers.add(answers);
  public ArrayList<Answers> getAnswers(QuestionType.type type){<br>return this.answers.stream().filter(ans -> ans.getType() == type).
                collect (Collectors.toCollection(ArrayList::new));
   \lambda0verride
   public String toString() {<br>
return "Proffesor(" + "name=" + name + ", answersLength=" + answers.toString() + '}';
   public Integer getSurveyedAmount() {
       Integer maxhmount = null, temphmount = 0;
        for(Answers numericalAnswers : getAnswers(QuestionType.type.WUMERICAL)) {
            \verb|maxAmount| = \verb|numericalAnswers.getAnswers() .size() :if(maxAmount > tempAmount) tempAmount = maxAmountreturn maxhmount;
   \overline{\mathbf{r}}
```
#### Anexo H. Subject:

La clase Subject representa a una asignatura como un conjunto compuesto por un nombre de asignatura, código, código de grupo de estudio, estudio al que pertenece, cantidad de alumnos inscritos en la asignatura y una lista de preguntas de la encuesta con sus respectivas respuestas.

```
package GeneratorClasses;
 mport InterfaceClasses.QuestionType;<br>mport java.util.ArrayList;
 .<br>mport java.util.stream.Collectors;
 ublic class Subject (
    private ArrayList<Answers> manus;
     private String code:
      private String
     private String oromonical:<br>private String extends:<br>private Integer encolleddimient::
     \begin{split} \text{public Subject()} \leftarrow \\ \text{this, means} & = \text{new} \text{arrayList-Answers:} 0: \\ \text{this, code} & = \text{``f''} \end{split}195
            this\begin{aligned} \n\text{this, complete} &= \dots, \\ \n\text{this, introduce} &= \dots, \\ \n\text{this, include the following} &= 0. \n\end{aligned}J.
     public Subject(String code, String name, String groupCode) {<br>this.code = code: = code:
            \begin{array}{lcl} \texttt{this} & = & \texttt{code} \\ \texttt{this} & = & \texttt{code} \\ \texttt{this} & = & \texttt{name} \end{array}\begin{aligned} \mathtt{this}.\mathtt{complete} & \; \; \texttt{= groupCode;}\\ \mathtt{this}.\mathtt{metric} & \; \; \; \texttt{= new ArrayListCamberg();} \end{aligned}public ArrayList<Answers> getAnswers() { return answers; }
     public void setAnswers(ArrayList<Answers> answers) { this. names: = answers; }
     public String getode() { return code: }
     public void setCode(String code) { this.come = code; }
     public String getName() ( return manus )
     public void setName(String name) ( this. ...... = name; }
     public String getGroupCode() { return groupLode; }
     public void setGroupCode (String groupCode) { this.groupLode = groupCode: }
     public String getEstudio() { return conduct }
     public void setEstudio(String estudio) ( this. . . . . . . . = estudio; }
     public Integer getEnrolledStudents() { return annually measured }
     public void addAnswer(String answer, int col) (
           if(!this. masser .isEmpty() 66 col \Leftarrow this.<br>Answers answ = this. masser .stream().fr
                                                           & col <= this.answer.size()}{<br>===.stream().filter(ans -> ans.getColumn() == col).
                  findFirst().orElse (null): <br> if (answ != null) answ.add(answer);
     public void addAnswers (Answers answers) (
            this. moment.add (answers);
     \begin{array}{lll} \texttt{public} \texttt{ArrayList} \texttt{Answers} & \texttt{getAnswers} \texttt{(QuestionType-type type1)} \\ \texttt{return this} & \texttt{stream();filter(ans \rightarrow) ans.getType()} = \texttt{type1}, \\ & \texttt{collect(Collectors, toCollection(ArgumentList::new))}: \\ \end{array}@Override
     public String to<br>String() \ensuremath{\mathcal{V}}Nic String Costing () {<br>x =tturn "Subject(" +<br>x =nswerslengt=" + instance.size() + ", code"" + code +<br>x, name=" + instance + ", groupCode=" + groupCode + ", estudio=" +<br>estudio + ", enrolledStudents=" + enrolledStud
```
#### Anexo I. SubjectInformation

En esta clase tiene como principal propósito obtener, desde los csv's, información sobre las asignaturas, información como el código de grupo de estudio, el grupo de estudio y la cantidad de alumnos inscritos por asignatura

![](_page_57_Picture_22.jpeg)

#### Anexo J. Report

Se crea un reporte por cada combinación Profesor-Asignatura. Se crearán tantos reportes como profesores haya en una asignatura.

ackage GeneratorClasses; import java.util.ArrayList; \* @author ernesto public class Report { Subject: ArrayList<Professor> professore; public Report(){<br>this.subject = null;<br>this.professors = new ArrayList<>(); public Subject getSubject()  $\pm$ return subject:  $\label{eq:substack} \text{public void setSubject}\ \text{(Subject subject)}\ \|\text{this.subject} = \text{subject}\}$  $\overline{1}$ public ArrayList<Professor> getProfessors() { return professors; public void setProfessors(ArrayList<Professor> professors) { this.professors =  $professors;$ public void addProffesor(Professor proffesor) { this.professors.add(proffesor);  $0$ verride public String to<br>String() {<br>  $\texttt{return}(\texttt{++}^* \texttt{subject} \texttt{++} \texttt{subject} \texttt{++}^*, \texttt{professors} \texttt{++} \texttt{professors++} \texttt{++} \texttt{++}$  $\overline{ }$ 

#### Anexo K. Answers

Para una mejor gestión, las respuestas obtenidos desde las encuestas se guardan listas de Answers. La clase Answers esta compuesta por una pregunta, que tipo de pregunta es (numérica o de texto libre), la columna donde se encuentra dentro del documento Excel y una lista de respuestas a tal pregunta

```
mport InterfaceClasses.QuestionType;<br>mport java.util.ArrayList;
دما
* @author ernesto
ublic class Answers
   private QuestionType.type type:<br>private QuestionType.type type:<br>private String question:<br>private Integer column:
   private ArrayList answers:
   \begin{array}{lll} \text{public Answers()} \\ \text{this answers} \\ \text{column} \\ \text{column} \\ \text{question} \\ = & \text{null:} \\ \text{number} \\ = & \text{null:} \\ \end{array}\begin{array}{ll}\n\text{equation} & -\text{null}.\n\end{array}<br>
\begin{array}{ll}\n\text{equation} & = \text{null}.\n\end{array}<br>
\begin{array}{ll}\n\text{this-type} & = \text{QuestionType-type}. \text{SMELE:}\n\end{array}public Answers (String question) {<br>this.answers = new ArrayList<> ();<br>this.question = question;<br>this.type = QuestionType.type.STMPLE;
   public Answers (QuestionType.type type, String question, Integer column) (<br>this.answers = new ArrayList<br/>C>();<br>this.type = type;<br>this.question = question;<br>this.column = column;<br><br>\label{eq:2}public QuestionType.type getType() {
           return type:
    public Integer getColumn() {
           return column
    public void setColumn(Integer column) {
           this.column = column:
    public void setType (QuestionType.type type) {
           this type = type:
   public void add(String obj){<br>if (obj != null #6 obj.trin().length() > 0){<br>if (this.type == QuestionType.type.NUMER)
                                                                                        LECALIA
                         tryl
                                this.answers.add(Integer.valueOf(obj));
                         ) catch(NumberFormatException e) {
                  leleserthis.answers.add(obj);
           \overline{\phantom{a}}public String getQuestion() {
           return que
    public void setQuestion(String question) {
           this question = question:
    public ArrayList getAnswers() {
           return answers;
    public int size(){
          return this.answers.size();
    public void setAnswers (ArrayList answers) {
           this.answers = answers:
```
#### Anexo L. NumericalAnswers

La clase NumericalAnswers es una hereda todas las propiedades de la clase Answer además de tener datos numéricos como media, mediana, varianza y moda.

![](_page_60_Picture_19.jpeg)

# Clases relacionadas a la vista

## Anexo M. Questions

Los datos sobre las preguntas de la encuesta son guardados en una clase llamada Questions que esta compuesta por una lista de preguntas, que tipo de pregunta es (numérica o de texto libre) y la categoría a la que pertenece (de asignatura o de profesor)

![](_page_61_Picture_26.jpeg)

#### Anexo N. Table y ModelTable:

Para gestionar de forma dinámica los inputs que serán ingresados, los inputs se representan como una tabla física (Table) y una lógica (ModelTable). Table es un observer de ModelTable y representa toda la información contenida en ModelTable.

```
ackage InterfaceClasses;
mport java.util.ArrayList;<br>mport java.util.List;
Penthor ernesto
int maximus:<br>boolean musticeledingery = false:<br>List<Table> listeners = new ArrayList<Table>();
  public ModelTable() {};
  public List<br/><br>CRowTable> getRows() {        return ==== :        }
  public void setRows(List<RowTable> rows) { this. ..... = rows; }
  public int getMaxRows() { return minimum }
  public void setMaxRows(int maxRows) ( this maxRows = maxRows; }
  public boolean mustNotBeEmpty() { return mustNotEempty; }
  public void setMustNotBeEmpty(boolean mustNotBeEmpty) ( this. metHotBeEmpty = mustNotBeEmpty: )
  public void addRowTable (RowTable row) {
       notifyListeners();
  x
  public void removeRowTable(int i) {
       if(i \leftarrow .size())\frac{2\pi}{\pi} of
               if(i>0) {
                     = : : : : \in (i) :le\ldots remove \{1\} :
       notifyListeners();
   ś
  public void removeLastRowTable(){
       if (! \ldots .isEmpty())if (mind)
                             \mathcal{M}iff \frac{size()>1}{1}rows.remove(comm.size()-1);
           letset\ldots remove (\ldots, size ()-1);
       notifyListeners();
   ý
  public boolean getMustNotBeEmpty() { return mustNotEempty; }
  public void mustNotBeEmpty (boolean mustNotBeEmpty) ( this mustNotBeEmpty = mustNotBeEmpty, }
  public int getTotalRows(){ return \text{true}.size(); }
  public void setEmpty(){ := . . . . . . . . . . . }
  public void addListeners(Table table){ this. Listeners.add(table); }
  private void notifyListeners() {<br>for(Table table : )<br>table.updateTable(this);
                                  -11ä.
```

```
package InterfaceClasses;
import java.awt.Component;<br>import java.awt.GridBagConstraints;<br>...
 import javax.swing.JPanel;
public class Table extends JPanel{
      ModelTable logicTable;
      public Table(ModelTable logicTable){
             logicTable.addListeners(this);
             updateTable(logicTable);
      15private void addComponents(RowTable row) {<br>int paneTotalComponents = getComponentCount();<br>int rowTotalComponents = row.getSize();
             int maxX = rowTotalComponents;
             int actualY = paneTotalComponents/rowTotalComponents;
            GridBagConstraints gbc = new GridBagConstraints();<br>gbc.fill = GridBagConstraints.HORIZONTAL;
              for (int x = 0; x < max); x++) {
                   \begin{array}{ll}\n\text{gbc}.\text{gridx} & = \mathbf{x} \text{,} \\
\text{gbc}.\text{gridy} & = \text{actualY} \text{.}\n\end{array}\verb|add| \left( \texttt{Component} \right) \texttt{ row.getComponent} \left( \mathbf{x} \right), \texttt{ gbc} \right) \text{;} \\\overline{ }public void updateTable(ModelTable logicTable) {
              this.remove<br>All();
            \begin{aligned} \texttt{if[logicTable != null)} \{ \begin{aligned} & \texttt{if[logicTable: rows != null || [logicTable.getRows().isEmpty()]} \\ & \texttt{f.g: [RowTable row : logicTable.getRows()]} \\ & \texttt{addComponents} \{row\} \end{aligned} \end{aligned}¥
              this.revalidate ();
             this.repaint ();
      \lambda
```
#### Anexo O. RowTable

La clase ModelTable esta compuesta por una lista de RowTable's. Una RowTable es una lista de componentes gráficos, esto permite que la rowtable pueda contener diferente tipos de inputs.<br>package InterfaceClasses;

```
mport javax.swing.JPanel;
public class Table extends JPanel{
    ModelTable logicTable:
    public Table(ModelTable logicTable){
        logicTable.addListeners(this);
        updateTable(logicTable);
    \mathbf{r}private void addComponents (RowTable row) {
        int paneTotalComponents = getComponentCount();
        int rowTotalComponents = row.getSize();
        int maxX = rowTotalComponents;<br>int actualY = paneTotalComponents/rowTotalComponents;
        GridBagConstructs gbc = new GridBagConstraints();
        gbc.fill = GridBagConstraints.HORIZONTAL;
        for (int x = 0; x < max); x++) {
             \begin{array}{ll}\n\text{gbc.gridx} & = \mathbf{x} \text{;} \\
\text{gbc.gridy} & = \text{actualY} \text{;}\n\end{array}add((Component) row.getComponent(x), gbc);
    public void updateTable(ModelTable logicTable) {
        this.removeAll();
        if(logicTable 1 = null)if(logicTable.rows != null || !logicTable.getRows().isEmpty()){
                 for (RowTable row : logicTable.getRows()) {<br>addComponents(row) :
                  \overline{ }\rightarrowthis.revalidate();
        this.repaint () \imath
```
## Clases relacionadas a los reportes

#### Anexo P. WordDocument:

En esta clase se construye el documento Word que representa un reporte

```
mport ...26 lines
Cauthor ernesto
ublic class WordDocument |
    static WordprocessinghLPackage plantilla:<br>private static ObjectPactory factory:
    private static ObjectFactory<br>private Subject <sub>Additect</sub>:<br>private Professor <u>professor</u>:
    private String
    public WordDocument (Subject subject, Professor proffesor, String archDest) {
            this.subject = subject:<br>this.subject = subject:<br>emblesting = archDest:
    public void generateDocument() throws FileNotFoundException, IOException, Exception (
           Manual - F WordprocessinghtPackage.createPackage();
           // The image to add<br>File uiblogo = new File(System.getProperty("user.dir") + "/imagenes/logoUib.png");<br>addTmage(mibLone);
           addImage(uibLogo);
           int current<br>Year = Year.now().getUslue();<br>String estudio1 = mubject.getUstudio();<br>String title = "ENQUESTES " + estudio1 + "\n";<br>String curso = (currentYear - 2000) + "-" + (currentYear -1999);<br>String mainData = mubject.g
            addParagraph(title);
            addParagraph("Curs " + +<br>addParagraph(mainData);
                                                + curso):
                         -tabla AlumnocMatriculados-
           table.getContent().add(tableRow0);
                        ,<br>| ...getMainDocumentPart().addObject(table);
                                               ستعد
            addParagraph("");
                                    nasyweres<br>factory.<mark>createTbl();</mark><br>gabesador
           Tb1 table \lambda =\begin{minipage}[c]{0.9\linewidth} \texttt{Tr} tableRowA0 = \texttt{f} = \texttt{f} = \texttt{f{\tt tableA.getContent().add(tableRowA0):} \\ {\tt Tr. tableRowA1 = \textit{f.} \textit{if.} \textit{createTr()}:} \\\cdot createTr();
           nd daniecell (tableRowAl, "Valoració alumnes (1 a 10)");<br>addTableCell (tableRowAl, "Mitjana");
           addTableCell(tableRowAl, "Mediana");<br>addTableCell(tableRowAl, "Mediana");<br>addTableCell(tableRowAl, "Zzroz Mitjana (±)");<br>tableA.getContent().add(tableRowAl);<br>tableA.getContent().add(tableRowAl);
           DecimalFormat df = new DecimalFormat("#.##");<br>for(Answers answers : subject.getAnswers(QuestionType.type.)(MEDICAL)){
                  Tr tableRow = Enc{corr}.createTr();<br>NumericalAnsvers numericalAnsver = (NumericalAnsvers) ansvers;
                  addTableCell(tableRow, numericalRnswer.getQuestion());<br>addTableCell(tableRow, String.valueOf(numericalRnswer.getMean()));<br>addTableCell(tableRow, String.valueOf(numericalRnswer.getMean()));
                  addlableCell(tableRow, String.valueOf(numericalAnswer.getWean()));<br>addlableCell(tableRow, String.valueOf(numericalAnswer.getVariance()));<br>addlableCell(tableRow, String.valueOf(numericalAnswer.getWeanError()));<br>tableA.getCo
            A
            plantilla.getMainDocumentPart().addObject(tableA);
                                      esignecuna
            addParagraph ("") ;
```

```
Tbl tableP = factory.createTbl();
    Tr tableRowP0 = factory.createTr();
    and variableCell(tableRowPD, "PROFESSOR", true, null);<br>addStyledTableCell(tableRowPD, "PROFESSOR", true, null);<br>tableP.getContent().add(tableRowPO);
     tableP.getContent().add(tableRowA1);
                                                \blacksquare.getAnswers(QuestionType.type.NUMERICAL))|
    for (Answers answers :
          \mathtt{Tr}\ \mathtt{tableRow} \ \mathbin{\raisebox{.3pt}{:}\!=} \ \mathtt{factor}_{\mathcal{Y}}, \mathtt{createTr}() \ \mathbin{\raisebox{.3pt}{:}\!=}NumericalAnswers numericalAnswer = (NumericalAnswers) answers;
          addTableCell(tableRow, numericalRnswer.getQuestion());
          addTableCell(tableRow, String.valueOf(numericalRnswer.getMean()));
          addTableCell(tableRow, String.valueOf(numericalRnswer.getMean()));
           addTableCell(tableRow, String.valueOf(numericalRnswer.getVariance()));
          addTableCell(tableRow, String.valueOf(numericalRnswer.getMeanError()));
          tableP.getContent().add(tableRow);
    \overline{\mathbf{3}}.<br>plantilla.getMainDocumentPart().addObject(tableP);
              ---tabla Profesor fi
     if (!subject.getAnswers(QuestionType.type.TEXTUAL).isEmpty()) {
          \operatorname{\sf addParagraph}\left( \ulcorner \urcorner \right) ;
          plantilla.getMainDocumentPart().
          addStyledBaragraphOffext("Subtitle", "Respostes de text lliure sobre l'assignatura");<br>addTextualAnswers(subject.getAnswers(QuestionType.type.TEXTUAL));<br>//0 = De Arignatura; 1 = De Profesor
     if II
                      .getAnswers(QuestionType.type.TEXTUAL).isEmpty()) {
          addParagraph("");
          plantilla.getMainDocumentPart().
          addStyledParagraphOfText("Subtitle", "Respostes de text lliure sobre l'professor");<br>addTextualAnswers("subtitle", "Respostes de text lliure sobre l'professor");<br>//0 = De Asignatura; i = De Professor
    plantilla.save{new java.io.File{
                archDestino + "/" + subject.getCode() + "_" + subject.getGroupCode() +<br>archDestino + "/" + subject.getCode() + "_" + subject.getGroupCode() +
private void addImage(File file) throws FileNotFoundException, IOException, Exception {
    And the summary that \lim_{n \to \infty} \frac{1}{n} = \lim_{n \to \infty} \frac{1}{n} \lim_{n \to \infty} \frac{1}{n} \lim_{n \to \infty} \frac{1}{n} \lim_{n \to \infty} \frac{1}{n} \lim_{n \to \infty} \frac{1}{n} \lim_{n \to \infty} \frac{1}{n} \lim_{n \to \infty} \frac{1}{n} \lim_{n \to \infty} \frac{1}{n} \lim_{n \to \infty} \frac{1}{n} \lim_{n \to \infty} \frac{1}{n} \lim_{n \to \infty} \if (length > Integer.)
          System.out.println("File too large!!"):
    byte[] bytes = new byte[(int)] length];int offset = 0;
     int numRead = 0;
     while (offset < bytes.lengt
                \delta \epsilon (numRead = is.read(bytes, offset, bytes.length - offset)) >= 0) {
          offset += numRead:if (offset < bytes.length) {
          System.out.println("Could not completely read file " + file.getName());
     is.close() ;
    String filenameHint = null:String altText = null;<br>int id1 = 0;
    int id2 = 1wage 2: width 3000
    org.docx4j.xml.P p2 = newImage (plantilla, bytes,filenameHint, altText,
                id1, id2, 9000);plantilla.getMainDocumentPart().addObject(p2);
public static org.docx4j.wml.P newImage(WordprocessingMLPackage wordMLPackage,
          byte[] bytes,<br>String filenameHint, String altText,<br>int idl, int id2, long cx} throws Exception {
    BinaryPartAbstractImage imagePart = BinaryPartAbstractImage.createImagePart(wordMLPackage, bytes);
    \texttt{Inline~inline} = \texttt{imagePart}.\texttt{createImageInline}(\texttt{filenameHint, altText},idl, id2, false);
```

```
p.getContent().add(run);
    org.docx4j.wml.Drawing drawing = factory.createDrawing();
    run.getContent().add(drawing);
    drawing.getAnchorOrInline().add(inline);
    return p.
\overline{\phantom{a}}private static void addParagraph(String textToAdd) {
    \texttt{ObjectFactory obj = new ObjectFactory();}P paragraph = obj. createP();
    R run = obj. createR();
   Text text = obj.createText();
    text.setValue(textToAdd);
    run.getContent().add(text);
    paragraph.getContent().add(run);
    plantilla.getMainDocumentPart().addObject(paragraph);
\overline{\phantom{a}}private static void addTableCell(Tr tableRow, String content) {
    To tableCell = factory.createTc();
    tableCell.getContent().add(
                  illa.getMainDocumentPart().createParagraphOfText(content));
    tableRow.getContent().add(tableCell);
\mathbf{A}private static void addStyledTableCell(Tr tableRow, String content,
        boolean bold, String fontSise) {
    Te tableCell = factory.createTe();
    addStyling(tableCell, content, bold, fontSize);
    tableRow.getContent().add(tableCell);
\overline{\phantom{a}}private static void addStyling(Te tableCell, String content,
        boolean bold, String fontSize) {
    P paragraph = factory.createP();
    Text text = factory.createText();
    text.setValue(content);
   R run = factory.createR();
    run.getContent().add(text);
    paragraph.getContent().add(run);
    RPr runProperties = factory.createRPr();
    if (bold) { addBoldStyle(runProperties); }
    if (fontSize != null ## !fontSize.isEmpty()) { setFontSize(runProperties, fontSize);}
    run.setRPr(runProperties);
    tableCell.getContent().add(paragraph);
3
private static void setFontSise (RPr runProperties, String fontSise) {
    HpsMeasure size = new HypsMeasure();size.setVal(new BigInteger(fontSize));
    runProperties.set3s(sise);
    runProperties.set3sCs(size);
3
private static void addBoldStyle(RPr runProperties) {
    BooleanDefaultTrue b = new BooleanDefaultTrue();
    b.setVal(true);
    runProperties.setB(b);
J.
private void addTextualAnswers(ArrayList<Answers> answers) {
    for(Answers textualAnswer : answers) {
        addParagraph(textualAnswer.getQuestion());
        for (Object answer : textualAnswer.getAnswers()) {
            String strAnswer = (String) answer:
            if (strAnswer.startsWith("L-")) strAnswer = strAnswer.substring(2);
            addParagraph("\t" + "- " + strAnswer);
        \overline{1}\lambda
```
#### Anexo Q. CSV:

Es una clase cuyo objetivo es el de poder recorrer el documento csv que contiene la información de las asignaturas y grados.

```
package documentClasses:
import java.io.BufferedReader;
import java.io.File;
import java.io.FileReader;
 mport java.io.IOException;
  mport java.util.ArrayList;
  mport java.util.logging.Level;
  mport java.util.logging.Logger;
 * @author ernesto
 ublic class Csv {
     ArrayList<String[]> cav = null;
     String csvSeparator:<br>int totalColumns:
    int totalRows:
     public Csv() {}
     public Csv(File file, String csvSeparator) {
           this.csv3eparator = csv3eparator;<br>totalColumns = 0;
                                          = 0.5txy {
                 NufferedReader br = new BufferedReader(new FileReader(file));<br>csv = new ArrayList<Btring()>();
                  cos v =loadCsv(br);
                  totalColumns = \text{cav.get(0).length:}<br>
totalRows = \text{cav.size()}:} catch {FileNotFoundException ex} {
                  Logger.getLogger(Csv.class.getName()).log(Level.SEVERE, null, ex);
           4
     private ArrayList<String[]> loadCsv(BufferedReader br) {
           String line:
           String[] formatedLine:
           \verb+ArrayList<String[]> \begin{minipage}{.4\linewidth} \begin{minipage}{.4\linewidth} \begin{minipage}{.4\linewidth} \end{minipage} \begin{minipage}{.4\linewidth} \begin{minipage}{.4\linewidth} \begin{minipage}{.4\linewidth} \end{minipage} \begin{minipage}{.4\linewidth} \end{minipage} \begin{minipage}{.4\linewidth} \begin{minipage}{.4\linewidth} \end{minipage} \begin{minipage}{.4\linewidth} \begin{minipage}{.4\linewidth} \end{minipage} \begin{minipage}{.4\linewidth} \end{minipage} \begin{minipage}{.4\linewidth} \begin{minipage}{.4\linewidth} \txy {
                 while ((line = br.readLine()) != null) {<br>formatedLine = line.split(csv3eparator);
                        csv.add(formatedLine);
           } catch (IOException ex) {
                  Logger.getLogger(Csv.class.getName()).log(Level.SEVERE, null, ex);
           \mathcal{Y}return csv;
     public String getValue(int column, int row) {
           String value = null:String[] line;
           if(lesv.isEmpty() || l(totalColumns < column) || l(totalRows < row)){
                  line
                 \begin{aligned}\n\text{line} &= \text{cov.get}(xow); \\
\text{value} &= \text{line[column]};\n\end{aligned}- }
            \mathtt{return} value;
     \lambdapublic int getTotalColumns() {
           return totalColumns.
     <sup>3</sup>
     public int getTotalRows() {
           return totalRows;
     b,
```